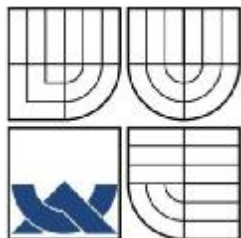

VYSOKÉ UČENÍ TECHNICKÉ V BRNĚ

BRNO UNIVERSITY OF TECHNOLOGY

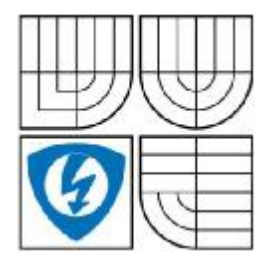

FAKULTA ELEKTROTECHNIKY A KOMUNIKAČNÍCH TECHNOLOGIÍ ÚSTAV ELEKTROENERGETIKY

FACULTY OF ELECTRICAL ENGINEERING AND COMMUNICATION DEPARTMENT OF ELECTRICAL POWER ENGINEERING

# DATABÁZE ENERGETICKÝCH ÚDAJŮ S VYUŽITÍM WIKI **TECHNOLOGIE**

ENERGETICS INFORMATION DATABASE BASED ON WIKI TECHNOLOGY

**BAKALÁŘSKÁ PRÁCE BACHELOR'S THESIS** 

AUTOR PRÁCE AUTHOR

**MARTIN ČIŽMÁR** 

VEDOUCÍ PRÁCE **SUPERVISOR** 

DOC. ING. PETR BAXANT, PH.D.

BRNO 2009

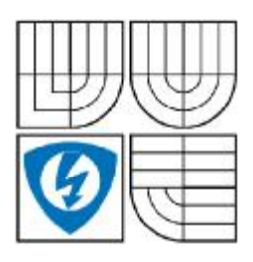

**VYSOKÉ UČENÍ TECHNICKÉ V BRNĚ** 

Fakulta elektrotechniky a komunikačních technologií

Ústav elektroenergetiky

# Bakalářská práce

bakalářský studijní obor Silnoproudá elektrotechnika a elektroenergetika

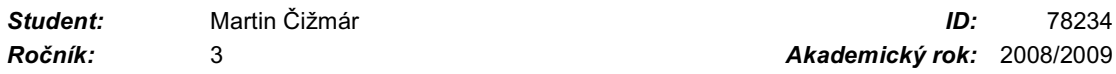

#### NÁZEV TÉMATU:

#### Databáze energetických údajů s využitím WIKI technologie

#### POKYNY PRO VYPRACOVÁNÍ:

Cílem práce je vytvoření elektronické databáze různorodých údajů týkajících se energetiky a využití moderní komunitní technologie Wiki pro její editaci. Osnova práce by se měla držet těchto bodů:

- Zdroje dat na internetu
- Energetické údaje a jejich zpracování
- Koncepce technologie WIKI
- Využití technologie WIKI pro uložení dat z energetiky
- Integrace do WWW prezentace

#### DOPORUČENÁ LITERATURA:

podle pokynů vedoucího

Termín zadání: 9.2.2009 Termín odevzdání: 1.6.2009

Vedoucí práce: doc. Ing. Petr Baxant, Ph.D.

> doc. Ing. Čestmír Ondrůšek, CSc. Předseda oborové rady

#### UPOZORNĚNÍ:

Autor bakalářské práce nesmí při vytváření bakalářské práce porušit autorská práve třetích osob, zejména nesmí zasahovat nedovoleným způsobem do cizích autorských práv osobnostních a musí si být plně vědom následků porušení ustanovení § 11 a následujících autorského zákona č. 121/2000 Sb., včetně možných trestněprávních důsledků vyplývajících z ustanovení § 152 trestního zákona č. 140/1961 Sb.

#### **LICENČNÍ SMLOUVA**

#### POSKYTOVANÁ K VÝKONU PRÁVA UŽÍT ŠKOLNÍ DÍI O

uzavřená mezi smluvními stranami:

#### 1. Pan/paní

Martin Čižmár Jméno a příjmení: Bytem: Orechová 1425/37, 94301 Štúrovo Narozen/a (datum a místo): 20.6.1985, Příbram (dále jen "autor")

a

#### 2. Vysoké učení technické v Brně

Fakulta elektrotechniky a komunikačních technologií se sídlem Údolní 244/53, 60200 Brno 2 jejímž jménem jedná na základě písemného pověření děkanem fakulty: doc. Ing. Čestmír Ondrůšek, CSc.

(dále jen "nabyvatel")

#### Článek<sub>1</sub>

#### Specifikace školního díla

- 1. Předmětem této smlouvy je vysokoškolská kvalifikační práce (VŠKP):
	- $\Box$  disertační práce
	- $\Box$  diplomová práce
	- **E** bakalářská práce

(dále jen VŠKP nebo dílo)

Název VŠKP: Databáze energetických údajů s využitím WIKI technologie Vedoucí/školitel VŠKP: doc. Ing. Petr Baxant, Ph.D. Ústav: Ústav elektroenergetiky

VŠKP odevzdal autor nabyvateli v:

- **⊽** tištěné formě - počet exemplářů 1
- **E** elektronické formě - počet exemplářů 1
- 2. Autor prohlašuje, že vytvořil samostatnou vlastní tvůrčí činností dílo shora popsané a specifikované. Autor dále prohlašuje, že při zpracovávání díla se sám nedostal do rozporu s autorským zákonem a předpisy souvisejícími a že je dílo dílem původním.
- 3. Dílo je chráněno jako dílo dle autorského zákona v platném znění.
- 4. Autor potvrzuje, že listinná a elektronická verze díla je identická.

#### Článek<sub>2</sub>

#### Udělení licenčního oprávnění

- 1. Autor touto smlouvou poskytuje nabyvateli oprávnění (licenci) k výkonu práva uvedené dílo nevýdělečně užít, archivovat a zpřístupnit ke studijním, výukovým a výzkumným účelům včetně pořizovaní výpisů, opisů a rozmnoženin.
- 2. Licence je poskytována celosvětově, pro celou dobu trvání autorských a majetkových práv k dílu.
- 3. Autor souhlasí se zveřejněním díla v databázi přístupné v mezinárodní síti
	- ihned po uzavření této smlouvy
	- $\Box$  1 rok po uzavření této smlouvy
	- □ 3 roky po uzavření této smlouvy
	- 5 let po uzavření této smlouvy
	- 10 let po uzavření této smlouvy
	- (z důvodu utajení v něm obsažených informací)
- 4. Nevýdělečné zveřejňování díla nabyvatelem v souladu s ustanovením § 47b zákona č. 111/1998 Sb., v platném znění, nevyžaduje licenci a nabyvatel je k němu povinen a oprávněn ze zákona.

#### Článek 3 Závěrečná ustanovení

- 1. Smlouva je sepsána ve třech vyhotoveních s platností originálu, přičemž po jednom vyhotovení obdrží autor a nabyvatel, další vyhotovení je vloženo do VŠKP.
- 2. Vztahy mezi smluvními stranami vzniklé a neupravené touto smlouvou se řídí autorským zákonem, občanským zákoníkem, vysokoškolským zákonem, zákonem o archivnictví, v platném znění a popř. dalšími právními předpisy.
- 3. Licenční smlouva byla uzavřena na základě svobodné a pravé vůle smluvních stran, s plným porozuměním jejímu textu i důsledkům, nikoliv v tísni a za nápadně nevýhodných podmínek.
- 4. Licenční smlouva nabývá platnosti a účinnosti dnem jejího podpisu oběma smluvními stranami.

Nabyvatel

Autor

Bibliografická citace práce:

energetických využitím ČIŽMÁR, M.: Databáze údajů WIKI  $\mathsf{S}$ Fakulta *technologie.* Brno: Vysoké učení technické Brně,  $\mathbf{V}$ elektrotechniky a komunikačních technologií, 2009. 51 s. Vedoucí bakalářské práce doc. Ing. Petr Baxant, Ph.D.

Prohlašuji, že jsem svou bakalářskou práci vypracoval samostatně a použil jsem pouze podklady (literaturu, projekty, SW atd.) uvedené v přiloženém seznamu.

..............................

### **ABSTRAKT**

Bakalářská práce je zaměřena na praktickou realizaci kooperativního projektu databáze pro účely akademického využití, kterou lze spravovat užitím WIKI technologie. Výběr vhodného WIKI software bude zajišťovat možnost komunikace s databázovým serverem a přístupem do databáze samotné umožní prostřednictvím webového rozhraní vytváření nových dokumentů, jejich nenáročnou editaci a snadnou správu.

**KLÍČOVÁ SLOVA:** 

energetické údaje; WIKI; webové aplikace; PHP software; database MySQL; WWW; web server

### **ABSTRACT**

Topic of this bachelor's thesis covers practical realization of cooperative database project for purposes of academic usage. There is a possibility that database could be maintained using WIKI technology. Selection of eligible WIKI software will provide communication with databáze server and accessibility to database itself through web interface allows capability to new documents creation, their easy editing and managing.

**KEY WORDS**: energetics records; WIKI; web applications; PHP software; MySQL database; WWW; web server

## **Obsah**

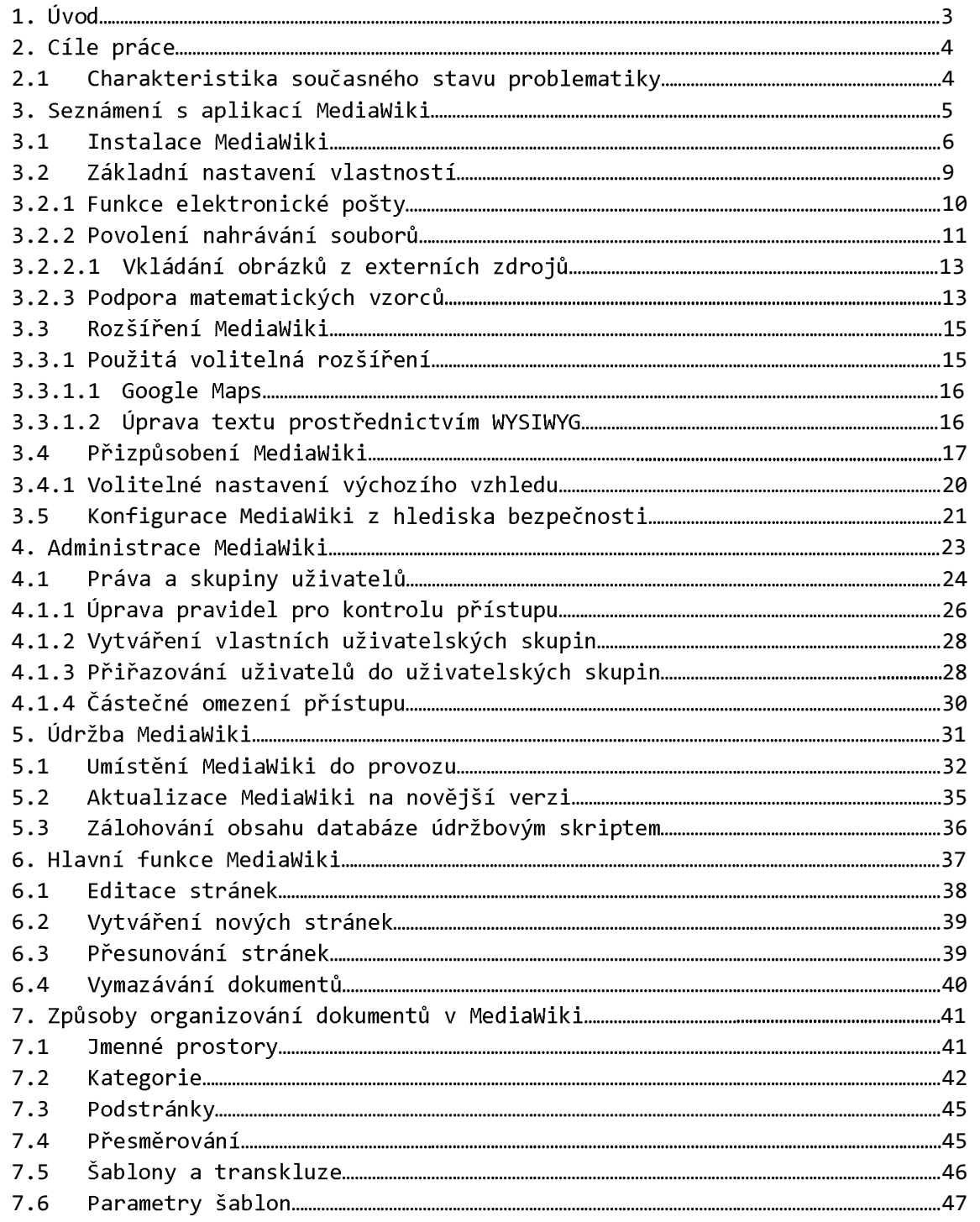

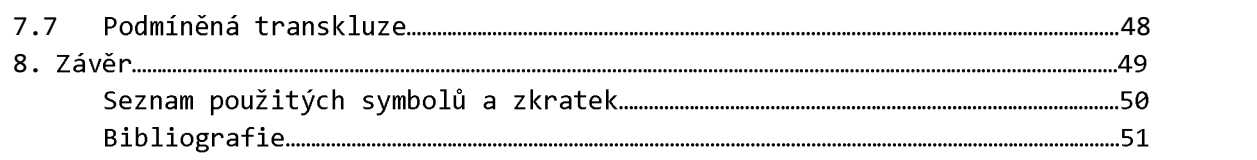

#### Úvod **1**

Jestliže se hovoří o technologii wiki, podle tvůrců původního konceptu wiki, Bo Leufa a Warda Cunninghama to znamená, že jde o volně rozšířitelné sestavení vzájemně propojených webových stránek, které je koncepčně řešeno způsobem jako systém hypertextu sloužícího k ukládání a upravování informací s ohledem na skutečnost, aby bylo umožněno komukoli přistupovat k jeho obsahu a upravovat ho za použití wikitextu v každém obyčejném webovém prohlížeči podporující formuláře. Jinými slovy, řešení bylo označováno za nejmenší on-line databázi, která může fungovat [4].

Ačkoliv počátky vzniku myšlenky wiki se datují již od přelomu roků 1994/1995, kdy byl  $^{\rm 1}$ , nejvýznamnějšího vzrůstu zájmu o princip řešení přibližně od ledna 2001, kdy vznikla první svobodná internetová encyklopedie nazvaná Wikipedia.

V současné době je již wiki chápána jako moderní a účinný nástroj sloužící ke kolaborační spolupráci uživatelů, jenž jim umožňuje vzájemně sdílet vědomosti. Stránky wiki lze chápat jako jednotlivé dokumenty velkého celku, k nimž můžou lidé přistupovat a upravovat je dle potřeb. A navzdory tvrzením, že není proveditelné, aby takové řešení mohlo fungovat, rozsáhlé a pořád rostoucí internetové databáze dávají vědět naprostý opak. Wiki řešení se úspěšně používají společnostmi, školními institucemi a dokonce i jednotlivci na celém světě.

Pokud bude pohlíženo na obecné charakteristiky, jimiž aplikace na bázi wiki disponují, lze zjistit, že:

- a. Dokumenty můžou být vytvářeny a upravovány kýmkoli a kdykoli.
- b. Stránky lze snadno upravovat prostřednictvím webového prohlížeče.
- c. Každá stránka umožňuje rychlý přístup ke všem změnám, jimiž prošla a nahlídnutí do starší verze stránek.
- d. Lze snadno zrušit vykonání jakékoli změny.
- e. Jméno dokumentu je obsaženo v URL přepojení.

 $\overline{a}$ 

 $^1$  http://c2.com/

#### **2** Cíle práce

Úkolem následujícího textu je zprostředkovat pohled na možné řešení použití technologie wiki jako moderní komunitní technologie, která bude využívána pro ukládání různorodých údajů z oblasti energetiky.

Bude zkoumáno, zda jsou dostupná aplikační řešení vhodná pro použití v akademickém prostředí pro kolaborační účely. Rovněž tak se bude prakticky ověřovat možnost provozu za různých podmínek s ohledem na požadavky a očekávané výstupy. Je zde kladen důraz na skutečnost, aby vzniknuté implementované řešení bylo funkčně použitelné s ohledem na snadné vytváření a úpravu dokumentů, rovněž ovšem ale i na komplexní správu.

#### Charakteristika stavu současné problematiky **2.1**

Téma pokračuje v návaznosti na předešlý semestrální projekt, jenž zdůvodňoval popis výběru aplikace MediaWiki a demonstroval možnosti použití databázového serveru MySQL jak v rámci operačního systému Linux, stejně tak řešení vývojové verze v operačním systému Windows. Popisovalo se tu základní nastavení serverů Apache, interpretu PHP a aplikace byla podrobována testům možnosti použití v akademickém prostředí, z nich vyplynula vhodnost systému pro zkoušky v reálném provozu. Hlavní výhody použití lze vidět ve skutečnosti, že není nutno používat žádný klientský software a celé řešení byl zvoleno jako použití svobodného software.

#### **3** Seznámení s aplikací MediaWiki

Aplikační software MediaWiki je zjednodušeně řečeno ve své podstatě soustava PHP skriptů spouštějících se na straně webového serveru, jejichž nejzákladnějším účelem je vykonávání databázových operací jako výběr dat a jejich vkládání do tabulek, řazení záznamů a další operace s údaji v databázi obsaženými, přičemž jejich výstup je odesílán protokolem HTTP již ve formě HTML stránek prohlížeči.

Jelikož v tomto případe jde o architekturu klient-server, takto řešenou aplikaci je nutno provozovat na HTTP serveru s

V současnosti dostupné podporované verze aplikace MediaWiki již pro svůj provoz vyžadují sestavení PHP ve verzi 5. Je nutno poznamenat, že ze strany vývojářů překladače, The PHP Group, nejsou již starší verze PHP nižší než 5 v současné době podporovány,

Jelikož jsou veškeré dokumenty uchovávány v databázi, je rovněž potřeba databázového serveru. Systém MediaWiki je schopen pracovat s databázovými servery MySQL, PostgreSQL, případně i SQLite

Z výše uvedených podmínek vyplývá, že aplikace MediaWiki pro svoji činnost vyžaduje:

- Webový server (například Apache, IIS)
- · Podporu programovacího jazyka PHP 5
- · Databázový server (například MySQL nejméně verze 4.0, PostgreSQL nejméně verze 8.1)

Mnohem obecněji strukturu wiki aplikace a jednotlivých úrovní řešení modelu klient-server, popisuje tabulka 3-1 v návaznosti na účastníky působících na jednotlivých stupních takové hierarchie, ať to je už na straně serveru jak systémový administrátor, jenž spravuje samotný web server nebo databázový server, tak administrátor webového obsahu a rovněž poté na straně klienta administrátor systému wiki, autor dokumentů, nebo čtenář navštěvující stránky [4].

Je potřeba upozornit na skutečnost, že veškeré demonstrace v této práci byly uskutečňovány na verzi MediaWiki 13.5 v české lokalizaci. Veškerá použitá terminologie, jež je v textu použita vychází z této verze.

|             | Obsah                  | Čtenář             |        |  |
|-------------|------------------------|--------------------|--------|--|
|             | Rozhraní WIKI          | Autor dokumentů    | Klient |  |
| <b>WIKI</b> |                        | Administrátor WIKI |        |  |
|             | <b>WIKI skripty</b>    | Administrátor webu |        |  |
|             | Infrastruktura         | Systémový          | Server |  |
|             | (web server, databáze) | administrátor      |        |  |

*Tabulka* 3-1: Struktura aplikace MediaWiki na úrovni řešení klient-server

### **3.1 Instalace MediaWiki**

Předcházející text se zabýval kromě jiného i prekvizitami softwarového vybavení, nímž je potřeba disponovat, pokud bude žádoucí provozovat systém MediaWiki ve vlastním prostředí. Z hlediska provozu lze podle zmíněného uvážit, že pro instalaci je přístupný webový server Apache s interpretem skriptovacího jazyka PHP a databázový server MySQL.

Podrobnější nastavení prostředí webového, případně databázového serverů není předmětem této práce, nicméně základní přehled systémového nastavení pro lokální provoz již nastínila předcházející semestrální práce tohoto projektu [1].

Ať už k prostředí webového serveru lze využít přístupu prostřednictvím uživatelského rozhraní (shell), případně například pouze FTP, základním požadavkem kladeným pro jakékoli operace s wiki je přímý přístup k souborovému systému s možností zapisování. Dalším požadavkem bude možnost přistupovat k serveru prostřednictvím protokolu HTTP přes webový prohlížeč.

V rámci souborového systému lze pro wiki vytvořit instalační adresář, kde budou umístěny instalační soubory. Tyto soubory, jenž budou na webový server zkopírovány budou pořízeny z distribučního archivu, což je zkomprimovaný soubor s obecným názvem:

mediawiki-x.y.z.tar.gz,

kde x je číselná hodnota označení majoritní verze, y je číselná hodnota označení minoritní verze a z je číselná hodnota označení údržbové verze.

 $7<sup>7</sup>$ 

Nechť jsou soubory tohoto instalačního archivu v rámci webového extrahovány například do podadresáře mediawiki umístěného v kořenovém adresáři webového serveru a jestliže bude k webovému serveru přistupováno lokálně, lze přímo do adresného řádku adresu logické smyčky síťového rozhraní prohlížeče vepsat URL http://localhost/mediawiki.

Jelikož prozatím neproběhlo žádné nastavení systému wiki a adresář neobsahuje konfigurační soubory, indexový PHP skript poskytne hlášení s odkazem na nastavení, přičemž přechodem na tuto stránku je pořízeno spuštění inicializačního skriptu, jenž slouží ke kontrole správnosti prostředí, přičemž pokud zároveň kontrola prostředí proběhla v pořádku, na stránce je rovněž zobrazen konfigurační formulář, kde lze do jednotlivých polí vepsat potřebné údaje.

Formulář je tvořen několika různými logicky oddělenými sekcemi, do nichž jsou zadávány základní údaje pro nastavení.

Postupně lze proto vyplnit v části nastavení stránky jméno wiki; kontaktní e-mailovou adresu administrátora wiki; jazykovou verzi, jenž bude v systému použita; název účtu výchozího administrátora a heslo přislouchající výchozímu administrátorovi. Zbývající položka nastavení vyrovnávací paměti může zůstat prázdná, neboť ačkoli může výrazně ovlivnit výkonnost rozsáhlejší databáze, prozatím není důvod se jí zabývat.

Další část formuláře tvoří nastavení e-mailových funkcí, které můžou být v systému využity. První položka této části rozhoduje obecně o faktu, zda budou funkce e-mailu využívány; další nastavení umožňují použití funkcí posílání e-mailů uživateli vzájemně v prostředí wiki; povolení e-mailových notifikací, jestliže budou upravovány stránky a vyžadování autentizace emailové adresy potvrzením, že daná e-mailová adresa přislouchající uživateli je validní.

V poslední části formuláře jsou rozebrány detaily nastavení databáze. Zde si lze zvolit typ použité databázové platformy, přičemž některé další položky se výběrem jiného typu databázového serveru můžou odlišovat, a proto bude následující popis respektovat pouze výběr typu databáze MySQL.

Pro připojení k databázi je třeba stanovit IP adresu, případně hostitelský název, kde je databázový server nainstalován. V případě, že je shodný s webovým serverem, lze zde ponechat implicitní nastavení localhost, jinak lze obecně doporučit raději definování serveru IP adresou, nežli názvem hostitele, aby při každém pokusu k připojení databáze nedocházelo k potřebě vyhledávat DNS záznam A, což do určité míry může ovlivnit rychlost, kdy dojde k připojení k databázi.

Dále je potřeba stanovit název databáze, jenž je na databázovém serveru použit, rovněž tak název přihlašovacího účtu k databázi a jemu přiřazené heslo. Pokud již tento účet byl

vytvořen dříve v prostředí databázového serveru, musí mít dostatečná privilegia pro vykonávání SQL dotazů výběru, vkládání, aktualizace a smazání.

Jestliže existuje k dispozici administrátorský účet k databázovému serveru, volitelně lze jej využít k vytvoření nového databázového účtu, který bude následně používán pro přístup k datab

Další položky jsou již přesně se vztahující k výběru použitého typu databáze, tudíž MySQL. Volitelně si lze zvolit prefix tabulek, který bude použitý pro každou tabulku v databázi, což může umožnit například současný běh více systémů wiki ve stejné databázi, přičemž každá wiki bude mít různý prefix. Zbývající položky lze prakticky ponechat na implicitních hodnotách, jestliže není důvod použít jiné. Selekce zde závisí především na nastavení databázového serveru, neboť je vhodné, aby byl použitý typ databázových tabulek InnoDB s podporou transakcí a databáze s kódováním UTF-8 z důvodu možnosti použití více jazyků.

Potvrzením těchto změn spočívá další postup v podstatě ve vykonání skriptu, nímž bude vytvořen konfigurační soubor LocalSettings.php v podadresáři .\config, kde byla instalace systému MediaWiki uskutečněna. LocalSettings.php je hlavním souborem, kterým Ize upravovat veškerá důležitá nastavený týkající se wiki.

Zároveň v databázi proběhne vytvoření databázové struktury, případně databázového účtu, pomocí něhož budou informace zapisovány do vytvořených tabulek. Implicitně vytvořených tabulek je 15, přičemž každá posléze zastává určitou roli. Popis vytvořených tabulek je uveden v tabulce 3-2.

Instalace lze dokončit přesunutím souboru LocalSettings.php vytvořeného v podadresáři . \config o úroveň výše do hlavního adresáře, kde byla instalace MediaWiki provedena.

Znovunačtením stránky ve webovém prohlížeči je již zobrazena hlavní stránka systému s výchozími informacemi již v lokalizaci, jenž byla zvolena během instalace. Po ověření správné funkce je žádoucí ujistit se, že konfigurační soubor se nenachází v původním podadresáři, dokonce je výhodnější tento adresář úplně smazat, neboť po instalaci aplikace již není déle vyžadován a případné zachování původního konfiguračního souboru v něm by mohlo představovat bezpečnostní riziko, pokud by k němu mohli přistupovat ostatní uživatele.

| Název tabulky | <b>Funkce</b>                                                  |
|---------------|----------------------------------------------------------------|
| archive       | Zde se uchovávají smazané stránky.                             |
| brokenlinks   | Seznam odkazů směřujících na neexistující stránky.             |
| cur           | Tabulka obsahuje aktuální verze dokumentů.                     |
| image         | Informace o nahraných souborech.                               |
| imagelinks    | Seznam odkazů na soubory obrázků.                              |
| interwiki     | Seznam předpon přepojení interwiki.                            |
| ipblocks      | Informace o aktuálně zablokovaných hrkl esáři.                 |
| links         | Seznam všech funkčních odkazů.                                 |
| math          | Informace o matematických vzorcích.                            |
| old           | Zde se uchovávají předešlé verze stránek.                      |
| oldimage      | Informace o předešlých verzích nahraných souborů obrázků.      |
| recentchanges | Seznam změn ve wiki.                                           |
| site stats    | Statistické informace.                                         |
| user          | Seznam uživatelů.                                              |
| watchlist     | Tabulka obsahuje osobní seznamy sledovaných stránek uživatelů. |

*Tabulka 3-2*

### 3.2 Základní nastavení vlastností

MediaWiki je po instalaci relativně komplexním mechanizmem pro spravování dokumentů, no instalace nezahrnuje všechny užitečné funkce, jenž lze nastavovat. Následující podkapitola poskytne možnosti nastavení několika poměrně důležitých vlastností.

Téměř všechny zásahy v rámci konfigurace lze provádět prostřednictvím konfiguračního souboru LocalSettings.php vytvořeného během instalace. Je žádoucí upozornit na skutečnost, že kromě tohoto souboru je vadresářové struktuře v podadresáři . \includes přítomen ještě jeden konfigurační soubor s názvem DefaultSettings.php, který je rovněž načítán a obsahuje nastavení všech implicitní hodnot proměnných, které se v aplikaci MediaWiki vyskytují. Tento soubor ovšem není určen pro úpravy. Z hlediska transparentnosti řešení je potřeba veškeré úpravy vykonávat pouze prostřednictvím souboru LocalSettings.php, neboť v případě aktualizace wiki je soubor DefaultSetting.php přepsán a může obsahovat jiné funkce související s jinou verzí aplikace.

### 3.2.1 Funkce elektronické pošty

Ačkoli e-mailové funkce byly již zahrnuty v rámci instalace wiki ve stránce formuláře instalačního skriptu, některé vlastnosti této funkce můžou být upravovány s ohledem na způsob zasílání e-mailů.

Zatímco standardní nastavení využívá vestavěné funkce PHP mail(), která prostřednictvím běžných agentů transferů zpráv (MTA) jako například Postfix, nebo Sendmail umožňuje zasílání e-mailů v prostředí operačního systému Linux, v případě jejich nedostupnosti nebo nemožnosti instalovat je, případně v prostředí operačního systému Windows může být nastavení změněno pro použití softwarového baličku PHP PEAR Mail<sup>2</sup>, jenž lze použít pro zasílání elektronické pošty prostřednictvím protokolu SMTP.

Změnu nastavení funkce e-mailů lze zabezpečit úpravou konfiguračního souboru LocalSettings.php, přičemž vlastnosti obstarává několik proměnných. Pokud i během instalace nebyly povoleny e-mailové funkce, lze nastavení změnit podle potřeby.

K obecnému povolení e-mailových funkcí slouží proměnná \$wgEnableEmail, jíž lze přiřadit hodnoty true pro povolení, nebo false pro zakázání. Povolení vzájemného odesílání e-mailů mezi uživateli lze povolovat prostřednictvím proměnné \$wgEnableUserEmail, jež může nabývat rovněž logických hodnot true, resp. false. Proto v případě, že bude umožněno povolení těchto funkcí, konfigurační soubor má obsahovat zápis:

 $$wgEnableEmail = true;$  $$wgEnableUserEmail = true;$ 

Z hlediska e-mailových funkcí je užitečné správné nastavení e-mailové adresy administrátora wiki a adresy odesílatele mailů obsahující zapomenutá hesla, notifikace, resp. jiné automatické e-maily. Hodnota proměnné \$wgEmergencyContact určuje adresu administrátora wiki, zatímco hodnota \$wgPasswordSender stanovuje e-mailovou adresu odesílatele automatických e-mailů. Adresa odesílatele e-mailů ve většině případů nebývá reálná, přičemž jako část jména odesílatele může být tvořena například názvem wiki, které je stanoveno proměnnou \$wgSitename. Vymezení těchto e-mailových adres lze zapsat užitím syntaxe:

```
$wgEmergencyContact = 'wiki.administrator@example.com';
$wgPasswordSender = "Mail z $wgSitename
```
<neodpovidat@example.com>";

 $10<sup>1</sup>$ 

<sup>&</sup>lt;sup>2</sup> http://pear.php.net/package/Mail

Jestliže má být určeno použití přímého autentizovaného spojení se SMTP serverem, slouží ktomu úprava pole \$wgSMTP, přičemž jednotlivé položky pole, jenž lze nastavit určují spojení se SMTP serverem. V položce 'host' lze definovat název hostitele, případně IP adresu SMTP serveru, 'port' stanovuje TCP/IP port SMTP serveru, nastavením položky 'auth' na hodnotu true nebo false lze určit, zda je SMTP serverem vyžadována autentizace pro odeslání pošty a v případě nastavení true lze dále stanovit položkami 'username' název účtu a prostřednictvím 'password' jemu přiřazené heslo pro autentizaci. V poli se definuje ještě jedna položka 'IDHost', která je používána pro potřeby vytvoření hlavičky e-mailu Message-ID. Souhrně pro úpravu pole lze použít syntaxe:

```
$wgSMTP = array( 'host' => "mail.example.com", 
   'IDHost' => "example.com", 
  'port' => 25,
  'auth' => true,
  'username' => "přihlašovací jméno",
   'password' => "heslo" 
);
```
Jako e funkci uvažovat také **ze** nastavení proměnné \$wgEmailConfirmToEdit. Slouží k možnosti rozlíšit uživatele k povolení upravovat stránky pouze za předpokladu, pokud poskytnou svou e-mailovou adresu a potvrdí ji. Proměnná může nabývat hodnot true pro případ, že e-mailová adresa bude vyžadována, nebo implicitní hodnotu false, kdy e-mailová adresa vyžadována není.

### **3.2.2**

Užitečnou vlastností je mít umožněno do stránek přidávat různé soubory, čímž lze následně dokumenty rozšířit například o obrázky. Podpora nahrávaní souborů do wiki je implicitně zakázána.

K možnosti nahrávat soubory je nejprve potřeba ověřit, zda je v adresářové struktuře v podadresáři .\images povoleno zapisovat soubory aplikací, tudíž toto nastavení ovlivňuje účet, pod nímž je webový server spuštěn.

V rámci aplikace MediaWiki lze nahrávání souborů ovlivnit nastavením proměnné \$wgEnableUploads, jejíž změnou na hodnotu true bude nahrávání umožněno:

\$wgEnableUploads = true;

Implicitně je nahrávání povoleno pouze pro typy bitmapových obrazových souborů s příponami .gif, .png a .jpg. Nahrávaným souborům je kontrolována jejich přípona, stejně tak ale zjišťován jejich MIME typ. Jestliže mají být tato výchozí nastavení modifikována, lze tak učinit nastavením proměnných \$wgCheckFileExtensions, která určuje zda je kontrolována přípona souborů a \$wgVerifyMimeType, jíž je stanoveno zda je kontrolován MIME typ. Proměnné můžou nabývat hodnot true nebo false, přičemž obě jsou ve výchozím stavu nastaveny na hodnotu true. Na některých privátních wiki může existovat požadavek, aby mohly být nahrávány všechny typy souborů, přičemž v případě nežádoucích přípon bude pouze varování. Takovou operaci provést zobrazeno Ize pomocí proměnné \$wgStrictFileExtensions, která může rovněž nabývat hodnotu true, kdy je nahrání souboru s nežádoucí příponou odmítnuto nebo false a v tomto případě je zobrazeno varování.

12

Jestliže bude potřeba vymezit přípony souborů, kterým má být možnost nahrávání explicitně zakázaná, lze tak učinit úpravou proměnné \$wgFileBlacklist prostřednictvím syntaxe:

\$wgFileBlacklist[] = 'přípona';

Naopak, pokud je žádoucí určit soubory, jimž bude nahrávání povoleno (bude-li třeba zprostředkovat nahrání textových nebo tabulkových souborů kancelářských aplikací), lze využít proměnné \$wgFileExtensions užitím syntaxe:

 $$wgFileExtensions[] = 'přípona';$ 

Z hlediska nahrávání souborů lze upravovat rovněž cestu, kde budou nahrané soubory ukládány místo implicitního nastavení do podadresáře . Limages, pokud nastavení bude vyjádřeno upravením hodnoty proměnné \$wgUploadDirectory použitím syntaxe:

```
$wgUploadDirectory = 'cesta';
```
Funkce nahrávání souborů umožňuje kromě těchto operací také úpravu o kontrolu nahraných souborů antivirovým řešením třetí strany a dokonce podmínit jeho použití, kdy v případě nalezení virové infekce v nahraném souboru bude tento soubor odmítnutý. V aktuální  $3a F$ libovolný antivirový mechanizmus, byť je potřeba poznat jeho dokumentaci a mít vědomost o návratových kódech, jenž jsou vytvářeny na základě různých výsledků procesu testování souborů.

Jedním z nejzávažnějších problémů v případě nahraných souborů představuje skutečnost, že může existovat riziko nahrání škodlivého kódu na server. Z tohoto důvodu jsou některá

 $\overline{a}$ 

 $3$  http://www.clamav.net/

výchozí nastavení poměrně restriktivní, nýbrž tímto způsobem jsou vytvářena určitá opatření pro zamezení průniku. Různé typy souborů s sebou nesou různá rizika, proto je vhodné si stanovit typy souborů, kterým by nemělo být umožněno jejich nahrání. Popis některých souborů je uveden v tabulce 3-3:

 $13$ 

| Soubory s příponou    | Možné riziko                                                                                            |  |
|-----------------------|----------------------------------------------------------------------------------------------------|--|
| html, htm, js, jsb    | Může obsahovat škodlivý kód jazyku JavaScript pro pořízení<br>http cookie, nebo škodlivé skryté objekty |  |
| php, phtml, php3,     | PHP skripty, jenž po nahrání můžou vykonat jakýkoli kód na                                              |  |
| php4, phps            | straně serveru                                                                                          |  |
| shtml, jhtml, pl, py, | Kódy jiných skriptovacích jazyků (Perl, Python), které můžou                                            |  |
| cgi                   | být serverem interpretovány                                                                             |  |
| exe, scr, dll, msi,   | Spustitelné binární soubory, nebo nadstavbové skripty, jenž                                             |  |
| vbs, bat, com, pif,   | jsou škodlivé především v prostředí operačních systemů                                                  |  |
| cmd, vxd, cpl         | Windows                                                                                                 |  |

*Tabulka 3-*

#### **3.2.2.1**

Výchozí nastavení MediaWiki rovněž omezuje možnost vkládat přímo do stránek obrázky, které jsou umístěny vně wiki, případně na jiném serveru. V případě, že toto nastavení bude žádoucí potlačit, lze využít proměnné \$wgAllowExternalImages, kdy přidáním příslušné syntaxe do konfiguračního souboru LocalSettings.php bude nastavena hodnota true:

\$wgAllowExternalImages = true;

#### **3.2.3**

MediaWiki umožňuje volitelně používat podporu zobrazování matematických vzorců prostřednictvím použití sázecího nástroje třetí strany založeného na nástroji TeX. Pokud je softwarová podpora pro sázení syntaxe TeX správně nainstalovaná, lze pomocí ní vytvářet vzorce, které budou v průběhu ukládání vyrenderovány do bitmapového souboru PNG, přičemž v případě opětovného zobrazení stránky budou generované obrázky načítavány z mezipaměti. Instalaci potřebného softwarového vybavení v rámci prostředí operačního systému Linux popisuje podpůrný dokument v podadresáři. \math s názvem README, přičemž ke zprovoznění v prostředí operačního systému Windows je nezbytné použít kombinaci aplikací sázecí systém

MiKTeX<sup>4</sup>, aplikační balíček ImageMagick<sup>5</sup> pro konverzi obrázků a PDF interpret AFPL GhostScript<sup>6</sup>.

14

Vzhledem k nutnosti instalace nástrojů třetích stran je uvažováno nastavení podpory matematických vzorců pouze jako volitelná vlastnost, neboť určitých, byť značně omezenějších výsledků zobrazování matematických vzorců lze dosáhnout také prostřednictvím syntaxe HTML. Porovnání výstupu pomocí obou metod uvádí tabulka 3-4:

*Tabulka 3-4*

| <b>Syntaxe TeX</b>                                    | Výstup TeX         | <b>Syntaxe HTML</b>        | Výstup HTML          |
|-------------------------------------------------------|--------------------|----------------------------|----------------------|
| $\mathsf{math>l} = \simeq$<br>E                       | $J = \sigma E$     | $J = 8$ sigma; $E$         | $J = \sigma E$       |
| $\mathsf{math} \geq \mathsf{sqrt}$<br>$\{x^2 - y^2\}$ | $z=\sqrt{x^2-y^2}$ | $z =$ √(,'x''²−<br>,'y''²) | $z = \sqrt{x^2-y^2}$ |

Jestliže má být použita podpora matematických vzorců pomocí systému TeX, je potřeba v konfiguračním souboru LocalSettings.php navíc definovat povolení definováním hodnoty proměnné \$wgUseTeX:

\$wgUseTeX = true;

Po povolení použití matematických vzorců lze zapisovat syntaxi TeX uvnitř vymezených značek <math>, resp. </math>.

 $\overline{a}$ 

<sup>&</sup>lt;sup>4</sup> http://miktex.org/

<sup>&</sup>lt;sup>5</sup> http://www.imagemagick.org/script/index.php

 $^6$  http://pages.cs.wisc.edu/~ghost/doc/AFPL/index.htm

### 3.3 Rozšíření MediaWiki

Systém MediaWiki je po nainstalování přímo připravený pro vytváření nových stránek, jejich formátování a organizování, umožňuje tudíž jejich veškerou správu. Ačkoli disponuje veškerou funkcionalitou, můžou být vyžadovány nadstandardní operace a funkce, jenž z editoru vytvoří ještě efektivnější nástroj pro správu dokumentů.

Navzdory skutečnosti, že extenze jsou obvykle tvořeny autory třetích stran, prostřednictvím jejich použití lze chování aplikace MediaWiki ovlivnit přímo, aniž by musely být modifikovány jakékoli části původního zdrojového kódu.

Extenze jsou skripty napsané stejně jako MediaWiki samotná v programovacím jazyku PHP (resp. funkce volající skripty, jenž pak můžou být kompilovány i jinými překladači) a MediaWiki svou vnitřní hierarchií jejich používání podporuje voláním ze souboru konfigurace LocalSettings.php syntaxí:

```
require_once( "extensions/extension.php" );
```
Použitím vhodných rozšíření lze docílit jako například konverze wiki dokumentů do formátu PDF, přidávání zeměpisných map do stránek, přidání bezpečností funkce CAPTCHA obrázku do přihlašovací stránky, automatické syntaktické zvýraznění textu zobrazovaného zdrojového kódu, nebo nahrazení vyhledávacího nástroje [2].

Nelze jednoznačně vymezit jaká rozšíření jsou přesně potřebná pro provoz wiki, neboť je již determinováno jejich povahou, že skutečně zapříčiňují rozšíření funkčního použití a reálné nasazení některé konkrétní funkce závisí zejména od požadavků jaké jsou kladeny na provozní funkce a prostředí, ve kterém systém wiki působí.

#### 3.3.1 Použitá volitelná rozšíření

V rámci řešení práce byla testována funkčnost s použitím dvou rozšíření, které lze používat především z uživatelského hlediska.

#### **3.3.1.1 Google Maps**

Rozšíření Google Maps<sup>7</sup> umožňuje implementaci map třetí strany poskytovaných společností Google prostřednictvím JavaScriptu do jednotlivých stránek systému MediaWiki. Zmíněná extenze využívá aplikačního rozhraní Google Maps API v libovolných jednotlivých vytvořených stránkách wiki.

Pomocí poskytovaného aplikačního rozhraní lze použít většinu nástrojů sloužících na manipulaci s mapami, včetně možnosti přidávání orientačních bodů a popisků k nim, definování oblastí, případně také plánovaní tras.

Rozšíření map lze například využít jako možnost pro ukládání energetických údajů pro definování významných bodů, jako například elektráren, rozvodných stanic, nebo také vedení na území ČR. Body lze zadat prostřednictvím syntaxe této extenze nebo importem dokumentu ve formátu KML vytvořeného pro vyjádření geografických vizualizací a poznámek na dvourozměrných a rovněž trojrozměrných mapách geografických informačních systémů primárně určených pro použití na webu. Jde o formát založený na značkovacím jazyku XML, jenž je již používaný některými geografickými aplikacemi a snadno lze vytvořit například prostřednictvím samostatné webové mapovací služby Google Maps.

### **3.3.1.2**

Rozšíření umožňuje místo výchozího okna sloužícího pro editaci používat WYSIWYG editor FCKEditor<sup>8</sup> určený pro MediaWiki, přičemž umožňuje na jeho výstupu vytvářet WIKI text. Důkladnější popis funkce byl již upřesněn v [1].

 $\overline{\phantom{a}}$ 

 $^7$  http://www.mediawiki.org/wiki/Extension:Google\_Maps

<sup>&</sup>lt;sup>8</sup> http://mediawiki.fckeditor.net/

### **3.4**

Jestliže je zamýšleno systém wiki zužitkovat jako vhodně použitelnou komponentu v rámci webové prezentace, poměrně nedílnou a klíčovou součástí procesu integrace do stávajících, nebo rovněž také nových WWW stránek je adaptace uživatelem viditelné vzhledové části.

Samotnou problematiku úpravy vzhledu lze ze začátku v podstatě uvažovat ve dvou částech, k nimž patří úprava samotného výzoru, poté následně rozvržení struktury stránek wiki.

Zatímco do kategorie výzoru lze řadit přizpůsobování entit jako například pozadí, k němu přislouchající výběr barev, případně obrazové informace, řez a styl písma, obecné grafické prvky použité v prezentaci, typ tlačítek, návrh a zvolení logotypu a obdobně, na straně druhé v případě strukturování vystupuje do popředí manipulace se samostatnými objekty, jenž jsou tvořeny jednotlivými bloky obsahu.

Téma řešení návrhu vzhledů je ze znalostního hlediska relativně obšírné a do značné míry pravděpodobně jeden z nejvíce komplikovaných kroků postupu implementace wiki, jelikož jsou zde uplatňovány různé postupy aplikace kaskádových stylů CSS a je zde vyžadováno použití hlubší úrovně obeznámení s HTML, rovněž tak využívání skriptovacích postupů interpretu PHP. Pokud navíc je uvažováno srovnání poskytnutých souborů zdrojové základny aplikace MediaWiki v kontrastu se soubory zabezpečujícími vzhled, lze snadno zjistit, že právě tyto nejsou řízeny do takové míry jako samotné jádro systému. Jak se již ovšem byla možnost přesvědčit, MediaWiki je právě značně robustní řešení, které je právě dobře flexibilní na použití v různých podmínkách a jelikož nastavení vzhledu je právě vlastnost charakteristická určitým způsobem šablonovitostí, odměnou za snahu může být kvalitní součást prezentace obsahující pokročilé funkce pro řešení praktické kolaborace.

Jak se lze pohledem na souborovou strukturu přesvědčit, vzhled v obecném kontextu je tvořen seskupením vzájemně kooperujících souborů skriptů PHP a kaskádových stylů CSS. Vzhled Ize proto chápat jako třídu PHP, která obsahuje všechny potřebné funkce pro vygenerování HTML výstupu. Obsah uvnitř těchto tříd PHP může být zobrazen použitím struktury HTML v některém ze souborů vzhledu, v němž jsou jednotlivé bloky obsahu rozčleněny HTML rozdělovacími značkami <div>, které zabezpečují vzájemnou návaznost jednotlivých bloků vzhledem ke struktuře rozvržení.

Každá z rozdělovacích značek je následně definována použitím některého atributu kaskádového stylu a v případě použitých vzhledů jsou využity dvojí typy označeny jako ID, který

přesně identifikuje specifický prvek a class sloužící na definování skupiny prvků, přičemž tyto identifikátory stanovují způsob zobrazení HTML prvků.

Nyní v zájmu dodržení uniformity při návrhu bude pro použití identifikátorů vhodné začít upravovat například některý ze standardních vzhledů aktuální verze, nicméně lze zpracovávat dizajn i od počátečního návrhu.

Přehled užitečných atributů kaskádového stylu pro použití návrhu vzhledu poskytuje tabulka 3-5:

| Název           | Typ                        | <b>Popis</b>                                          |
|-----------------|----------------------------|-------------------------------------------------------|
| content         | ID                         | Veškerá plocha obsahu                                 |
| bodycontent     | Oblast textu stránky<br>ID |                                                       |
| $p$ -logo       | ID                         | Oblast oblasti loga                                   |
| siteSub         | ID                         | Titulky stránky (implicitně jsou ukryty)              |
| p-cactions      | ID                         | Nabídka akcí stránky                                  |
| p-navigation    | ID                         | Nabídka navigace                                      |
| p-search        | ID                         | Vyhledávací okno                                      |
| searchGoButton  | ID                         | Tlačítko "Jdi"                                        |
| mw-searchButton | ID                         | Tlačítko "Hledej"                                     |
| p-personal      | ID                         | Uživatelská nabídka                                   |
| $p$ -tb         | ID                         | Nabídka nástrojů                                      |
| footer          | ID                         | Oblast zápatí                                         |
| f-list          | ID                         | Nabídka zápatí                                        |
| page-STRÁNKA    | ID                         | Konkrétní stránka dokumentu, například Hlavní_stránka |
| catlinks        | ID                         | Seznam kategorií odkazů                               |
| h1.firstHeading | class                      | Nadpis dokumentu                                      |
| portlet         | class                      | Všechny nabídky                                       |
| pBody           | class                      | Těla nabídek                                          |
| mediawiki       | class                      | Těla veškerých stránek                                |

*Tabulka 3-5*

Jako jeden z možných postupů pro praktické přizpůsobování vzhledu lze doporučit aplikování veškerých změn do již existujícího implicitního vzhledu, neboť právě tyto využívají běžné identifikátory a lze tak zachovat alespoň částečnou transparentnost nad řešením.

MediaWiki ve výchozí instalaci nabízí možnost volby vzhledů na úrovni jednotlivých uživatelů prostřednictvím nastavení ve webovém rozhraní. Standardně je zde obsaženo 7 volitelných vzhledů, přičemž výchozí s názvem MonoBook je definovaný jako implicitní jak pro neregistrované návštěvníky, tak pro nově registrované uživatele. Ve mnoha případech je pro

úpravy návrhu používán právě tento vzhled ze zřejmého důvodu jeho charakteru výchozího stavu.

19

Pro přípravu praktického řešení lze přizpůsobení modifikací zajistit několika způsoby, k nimž patří kopie výchozího vzhledu, přičemž všechny soubory vzhledu budou zkopírovány pod novým názvem a druhým možným způsobem je včlenění původního souboru vzhledu referenčním odkazem.

Rozdíl ve způsobu použití těchto metod se projevuje poté zejména v jejich možnostech následného udržování, neboť zatímco v případě, že bude v následující aktualizaci systému MediaWiki upraven rovněž výchozí vzhled MonoBook, způsob kopírování neovlivní změny ve volitelném návrhu vzhledu a naopak referenční odkazování to umožní, leč obě metody můžou s sebou přinášet výhody nebo nevýhody zvoleného způsobu, přičemž obyčejně je rozhodující účel použití. Z hlediska použití techniky kopie je poměrně nevyhnutelné přímo zasahovat do původního kódu souboru výchozího vzhledu, a naopak v případě použití referenčního odkazování jsou všechny změny aplikovány do nového souboru, ačkoliv i v tomto případě je žádoucí přistupovat k porcím původního kódu pro případnou referenci.

Veškeré soubory vzhledů se v souborovém systému nacházejí v podadresáři. \skins, přičemž pojmenování je zpravidla řešeno párovou dvojicí názvu vzhledu v souboru s extenzí php a jeho protějškem v podobě adresáře, jenž obsahuje všechny alfanumerické znaky v názvu zapsané malými písmeny.

Pokud bude žádoucí upravovat implicitní vzhled, lze pro něj stanovit nový název a dále pokračovat postupem, kde pro ilustraci bude použitý stanovený název nahrazen zástupním jménem NazevVzhledu.

V případě použití techniky kopie je nutno v adresáři . \ skins vytvořit podadresář pojmenován nazevvzhledu a překopírovat do něj obsah podadresáře monoblok. Následně je potřeba vytvořit kopii souboru MonoBlok.php s názvem NazevVzhledu.php a jeho následnou editací veškeré reference odkazující na hodnotu monoblok upravit na hodnotu nazevvzhledu, čímž bude připraven pro použití.

Pro použití metody referenčního odkazování lze přímo vytvořit nový soubor, jenž bude obsahovat PHP syntaxi respektující vložení souboru implicitního vzhledu:

```
<?php 
  (if( !defined( 'MEDIAWIKI' ) ) 
    die( -1 ); 
 require once( dirname( FILE ) . '/MonoBook.php' );
  class SkinNazevVzhledu extends SkinTemplate { 
  function initPage( &$out ) { 
    SkinTemplate::initPage( $out ); 
    $this->skinname = 'nazevvzhledu'; 
    $this->stylename = 'nazevvzhledu'; 
    $this->template = 'MonoBookTemplate'; 
  } 
 } 
?>
```
Následním vytvořením podadresáře . \skins\nazevvzheldu a vytvořením prázdného souboru main.css v něm lze provádět úpravy syntaxí kaskádových stylů CSS, proto například pro zajištění tučného stylu písma všech odkazů v oblasti nabídky nástrojů lze použít zápis:

```
#p-tb a { 
  font-style: bold; 
}
```
#### **3.4.1 ho vzhledu**

Pokud má být vytvořený vzhled používán jako výchozí pro všechy uživatele, vyjma přihlášených s výběrem vzhledu vlastní volbou, lze požadavek pro tento účel vykonat úpravou nastavení konfiguračního souboru LocalSettings.php úpravou hodnoty proměnné \$wgDefaultSkin

```
$wgDefaultSkin = 'novyvzhled ';
```
Jelikož tato selekce neprovede změnu nastavení u existujících uživatelů, je potřebné tuto změnu vynutit spuštěním údržbového skriptu userOptions.php s parametrem skin interpretem příkazů PHP v prostředí uživatelského rozhraní webového serveru:

php userOptions.php skin --monobook --new novyvzhled

V případě, že na stránku do prostoru oblasti loga existuje již připravený obrázek, lze ho v této oblasti zobrazovat přiřazením hodnoty k proměnné \$wgLogo použitím syntaxe:

\$wgLogo = '*cesta*/logo.jpg';

### 3.5 Konfigurace MediaWiki z hlediska bezpečnosti

Pokud budeme pohlížet na konfigurační soubor LocalSettings.php z hlediska bezpečnostních rizik, nejvíce kritickým, jenž představuje je skutečnost, že obsahuje přístupové údaje k databázi, kde je uložen veškerý obsah wiki. Pomocí těchto údajů se lze snadno přihlásit k instanci MySQL na databázovém serveru, kde lze vykonávat s obsahem databáze veškeré operace, proto je proniknutí těchto údajů nežádoucí jev.

Soubory s koncovkou . php jsou samozřejmě za normálních okolností webovým serverem Apache interpretovány jako skripty vykonávající se na straně serveru a protokolem HTTP je do prohlížeče odesílán pouze jejich výstup, ovšem přesto v určitých případech může dojít ke kompromitování.

Méně pravděpodobnou příčinou, kdy je obsah souboru odeslán prohlížeči ve formě čistého textu je situace, kdy na serveru nebude spuštěn modul PHP a webový server bude odesílat obsah souborů s extenzí. php. Pravděpodobnější jsou ale okolnosti, kdy nám po editaci souboru LocalSettings.php zůstane ve stejném adresáři jeho záloha s jinou příponou. V závislosti na použitém editoru, jenž vytvářejí záložní soubory tato přípona může být například .php $\sim$ , .bak, .tmp a podobně. Zde se lze snadno dopustit chyby, kdy soubory budou upravovány přímo na spuštěném serveru, neboť už z důvodu, že nelze dopředu určit, zda upravený soubor bude fungovat správně a případné vykonané změny nezpůsobí výpadek stránek, nelze takový způsob úpravy doporučit. Kromě zmíněného, v případě nahrávání souborů na server prostřednictvím protokolu FTP se v průběhu kopírování můžou zanést záložní soubory rovněž, což je ale řešitelné použitím aplikace pro řízení verzí SVN.

Zcela určitě je žádoucí, aby konfigurační soubor neobsahoval přihlašovací údaje vůbec. Toho lze docílit tím, že tyto údaje budou uchovány v jiném souboru, jenž bude na úrovni souborového systému umístěn mimo hlavní pracovní adresář webového serveru (tak webový server nedokáže soubor adresovat vůbec), nebo pokud nelze splnit tohoto požadavku, např. v případě sdíleného webového prostoru, soubor bude umístěn do adreáře, kde bude mít webový server zakázaný přístup (v případě serveru Apache vytvořením a úpravou souboru. htaccess do tohoto adresáře).

Soubor s přihlašovacími údaji bude následně volán z konfiguračního souboru LocalSettings.php podobně jako soubor s implicitními nastaveními (DefaultSettings.php), proto pod řádek sloužící k načtení souboru s nastaveními bude přidán řádek volající soubor s přihlašovacími údaji (například pristup.php):

```
include_once( "$IP/includes/DefaultSettings.php" ); 
include_once( "cesta/pristup.php" );
```
Z konfiguračního souboru je potřebné odstranit všechna přiřazení k proměnným \$wgDBserver, \$wgDBname, \$wgDBuser a \$wgDBpassword s přihlašovacími údaji, tudíž struktura souboru bude:

<?php

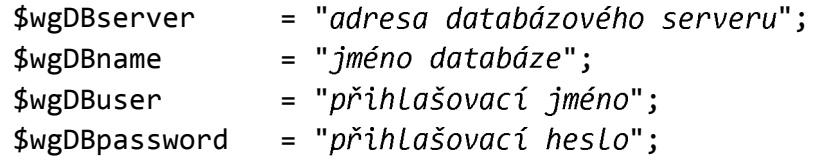

?>

### **4 Administrace MediaWiki**

Instalací, přizpůsobením funkcí, úpravou základních nastavení a integrací do webové prezentace je systém MediaWiki plně připraven na vytváření nových stránek. Prozatím ale ještě nebylo uvažováno, kdo tyto nové stránky bude moci vytvářet a obecně jaká bude mít ve wiki privilegia. Jak již nastínily předcházející kapitoly, systém wiki je víceúrovňový, neboť je očekáváno, že jiné chování systému bude uvažováno jak pro čtenáře stránek a autory dokumentů, tak rovněž pro administrátora. Systém MediaWiki je navržen pro kolaboraci, a proto je naprosto logickým požadavkem dodržování určité hierarchie pro různé uživatele.

Obecně nejvyšší privilegia v systému mají administrátor wiki a systémový operátor (SysOp). Předtím než tyto jednotlivé kategorie uživatelů budou diverzifikovány, prozatím všechny úkony, jenž byly v MediaWiki prováděny vyžadovali přístup administrátora webu a administrátora databáze, neboť tyto dvě role vyžadují přístup jak k souborovému systému webového serveru, tak rovněž i k databázi samotné, kde budou obsaženy údaje wiki. Nechť je s ohledem na zjednodušující předpoklady stanoveno, že administrátor webu, databázového serveru a wiki je jeden uživatel, tudíž má přístup k infrastruktuře vně wiki a taktéž rozhoduje o delegování uživatelských oprávnění v rámci wiki.

Poté lze uvažovat tři nejzákladnější klíčové role, které ve wiki můžou působit (důslednější rozdělení uživatelských kategorií bude uvedeno později):

• Obecný uživatel:

Uživatelská role, která umožňuje využívat standardní vlastnosti a funkcionalitu wiki, standardně je umožněno provést registraci, prohlížet stránky, vytvářet a upravovat je. V tomto kontextu je zatím uvažován i návštěvník stránek.

Systémový operátor (SysOp):

Uživatelská role, do níž patří určení uživatelé s vyššími pravomocemi, jež zahrnují možnost úpravy chráněných dokumentů a přístup k vyhrazeným speciálním stránkám wiki systému. Související uživatelskou kategorií vycházející z této role je skupina *byrokrat* systémového operátora.

Administrátor:

Jak již bylo zmíněno, v tomto případě je tato role obecně zastávaná uživatelem s přístupem do souborového systému webového serveru a do databázového serveru (alespoň s pravomocemi vytvořit databázi a provádět v ní operace výběru, vkládání, úpravy a zmazání).

Toto zobecněné rozdělení úrovní uživatelských kategorií dle uvedených základních rolí má význam především z hlediska možnosti vykonávání určitých operací a použití nástrojů, jenž lze pro správu wiki použít. S ohledem na prostředky, které budou používány v této práci lze jejich rozdělení naleznout v tabulce 4-1, přičemž je respektována příslušnost uživatele vzhledem k předešlému rozdělení základních rolí a je zde rovněž uvedena potřeba znalosti programovacích jazyků při operaci s těmito nástroji, jako i potřeba přímého přístupu k databázi.

| Nástroj                  | Úroveň<br>přístupu | Je vyžadována znalost<br>programování | Je vyžadován přímý<br>přístup k databázi |
|--------------------------|--------------------|---------------------------------------|------------------------------------------|
| Šablony                  | Uživatel           | Ne.                                   | <b>Ne</b>                                |
| Speciální stránky        | Uživatel           | <b>Ne</b>                             | <b>Ne</b>                                |
| Systémové zprávy         | SysOp              | <b>Ne</b>                             | <b>Ne</b>                                |
| <b>JavaScript</b>        | SysOp              | Ano (JavaScript)                      | <b>Ne</b>                                |
| Kaskádové styly CSS      | SysOp              | Ano (CSS)                             | <b>Ne</b>                                |
| Konfigurace<br>nastavení | Administrátor      | Částečně (PHP)                        | <b>Ne</b>                                |
| Instalace rozšíření      | Administrátor      | Ano (PHP) <sup>9</sup>                | <b>Ne</b>                                |
| Úprava vzhledu           | Administrátor      | Ano (PHP)                             | <b>Ne</b>                                |
| Programování SQL         | Administrátor      | Ano (SQL)                             | Ano                                      |
| Skripty údržby           | Administrátor      | <b>Ne</b>                             | Ano                                      |

*Tabulka 4-*

### **4.1**

Jak již bylo uvedeno na začátku kapitoly, speciálním případem uživatelů jsou skupiny systémový operátor a byrokrat, přičemž tyto znamenají z hlediska správy dokumentů v systému prakticky nejvyšší privilegia. Struktura MediaWiki rozpoznává ovšem nejenom příslušnost k dané uživatelské skupině, ale také oprávnění, jenž může tato skupina vykonávat. Můžeme proto tyto dvě funkce prozatím chápat jako konstanty, které jsou spřaženy přiřazením do pole skupin a oprávnění.

Práva explicitně definují, jaké úkony lze ve wiki uskutečňovat, přičemž každému přísluší vnitřní název, jenž MediaWiki využívá k identifikaci. Přehled běžných dostupných oprávnění, jenž lze v systému naleznout poskytuje tabulka 4-2.

 $\overline{a}$ 

<sup>&</sup>lt;sup>9</sup> Pro instalaci

Ve skupinách uživatelů jsou soustředěny veškeré kategorie účtů, jenž mohou být uživateli přiřazeny. Podobně jako práva, rovněž obsahují vlastní vnitřní název sloužící k jednoznačné identifikaci. Přehled běžných dostupných uživatelských skupin zprostředkovává tabulka 4-3.

Do soupisu existujících skupin uživatelů a k nim aktuálně přiřazených oprávnění lze nahlédnout rovněž z prostředí MediaWiki prostřednictvím speciální stránky Speciální:ListGroupRights.

| Oprávnění     | <b>Popis</b>                                            |
|---------------|---------------------------------------------------------|
| read          | Prohlížení stránek                                      |
| createpage    | Vytvoření nových stránek                                |
| edit          | Úprava existujících stránek, vyjma chráněných           |
| move          | Přejmenování stránek                                    |
| delete        | Vymazání stránek                                        |
| undelete      | Obnovení zmazaných stránek                              |
| protect       | Označení stránek jako chráněných, které nelze upravovat |
| patrol        | Označení stránek jako prověřených                       |
| createaccount | Vytváření registrovaných uživatelských účtů             |
| editinterface | Úprava systémových zpráv                                |
| userrights    | Přiřazování oprávnění k uživatelským účtům              |

*Tabulka 4-*

#### *Tabulka 4-*

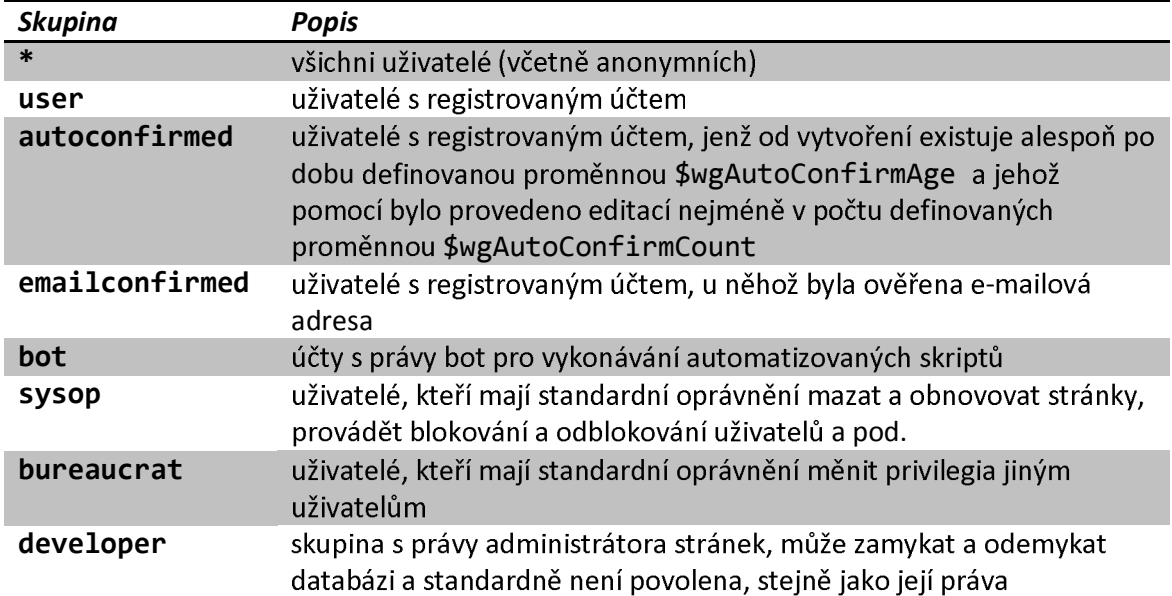

25  $\vert$ 

### **4.1.1**

Úpravu práv pro přístup pro uživatele, resp. skupiny uživatelů lze provádět pomocí modifikace dvourozměrného pole \$wgGroupPermissions, jež je indexováno uživatelskou skupinou a možnými pravomocemi, které lze nabývat.

Toto pole má po čerstvé instalaci MediaWiki přiřazeno již určité výchozí hodnoty pro implicitní kategorie uživatelů jak již bylo uvedeno v tabulce s přehledem uživatelských skupin a kam již patří mimo jiné například skupina všech návštěvníků (maska \*), kategorie přihlášených uživatelů s registrovaným účtem (skupina user) nebo systémových operátorů (uživatele s rozšířenými pravomocemi ve skupině sysop).

Všechna oprávnění lze měnit editací, resp. přidáním zmíněné proměnné \$wgGroupPermissions v konfiguračním souboru LocalSettings.php použitím syntaxe:

```
$wgGroupPermissions<sup>['skupina']['oprávnění'] = true</sup>
/* (pro povolení pravomoci) nebo false (pro zakázaní pravomoci) */;
```
Mezi skupiny, kterých se přístup do wiki dotýká již od začátku po provedení instalace patří především kategorie všech návštěvníků a rovněž skupina přihlášených uživatelů. Mezi nejzákladnější pravomoci, které jsou těmto skupinám umožněny, patří: read (prohlížení stránek), edit (úprava nechráněných stránek), createpage (vytvoření nové stránky), createtalk (vytvoření nové diskuze ke stránce), move (přejmenování názvu nechráněných stránek) a *createaccount* (vytvoření nového uživatelského účtu). Neboli je možno si prohlídnout jak výchozí nastavení pro tyto skupiny obstarává výchozí konfigurační soubor DefaultSettings.php pro všechny uživatele:

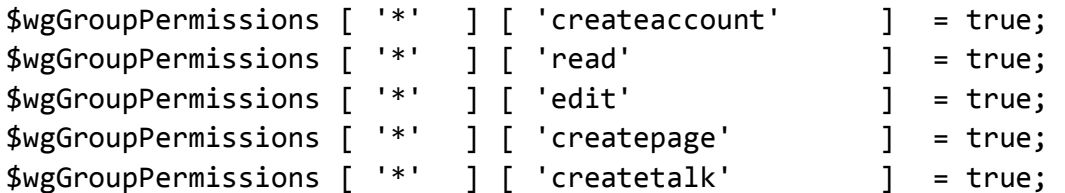

Resp. pro aktuálně přihlášené uživatele:

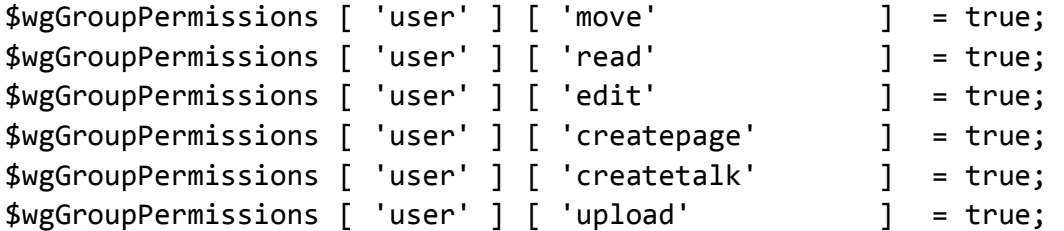

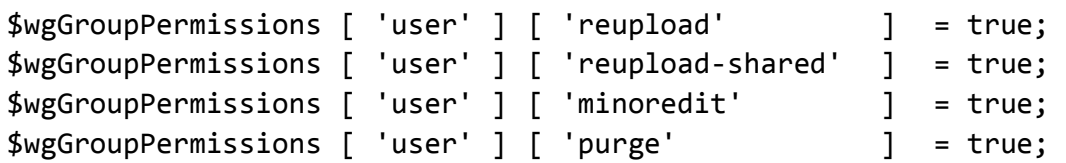

Lze vidět, že tato implicitní nastavení nejsou příliš restriktivní, neboť od počátku umožňují kterémukoliv návštěvníkovi stránek vytvářet nové dokumenty a upravovat stávající. Poměrně jednoduše lze proto změnit možnost editace textu (což ovlivní rovněž možnost vytvoření nového dokumentu) například pouze pro přihlášené uživatele.

Vzhledem k nasazení wiki do prostředí fakulty ovšem lze najít i způsob, který nebude omezující z hlediska potřeby registrace uživatelského účtu, nebo povinného přihlášení do wiki k možnosti úprav, čehož lze například využívat pro přístup například z počítačových studoven nebo učeben.

Jako jedna z alternativ řešení přihlašování v privátním prostředí se nabízí využití rozšíření třetí strany pro umožnění autentizace prostřednictvím aplikačního protokolu pro adresářové služby LDAP, kdy by v případě aktuálního přihlášení uživatelským účtem v adresářové struktuře byl uživatel při přistupování k wiki autentizován jeho uživatelským jménem, ovšem lze předpokládat existenci pracovních stanic v učebnách, kde se uživatelé přihlašují pod jednotným generickým účtem (například "student"), které nejsou autentizovány vůči adresářovým službám. Kromě této nevýhody je třeba důkladně poznat strukturu organizace, v niž bude wiki spravována. Výhodou je ovšem tento způsob autentizace využívat ve společnostech, kde jsou nasazovány podniková řešení wiki.

Jako další možný způsob řešení restrikce přístupů lze uvažovat rozlišení z hlediska IP adresy přistupujícího uživatele. Tato metoda není exaktně v MediaWiki nijak vymezena potřebou rozšíření, neboť při níž bude plně postačovat skript, jenž využívá vlastností jazyka PHP.

Opět lze tento způsob uplatňovat například v organizacích, kde se webový server nachází uvnitř privátní sítě za routerem s překladem síťových adres NAT, kdy lze vymezit, aby přistupujícím uživatelům v rozsahu privátních adres ve vnitřní sítě bylo umožněno upravovat dokumenty bez přihlašování.

Adresu přistupujícího uživatele lze pořídit pomocí proměnné prostředí PHP getenv, případně jednoduše použitím superglobální proměnné \$\_SERVER, která je dostupná vždy ve všech rozsazích:

#### \$ SERVER['REMOTE\_ADDR']

Přidáním podmínky, která zabezpečí možnost editace na základě přistupující IP adresy komukoliv, včetně nepřihlášených uživatelů lze povolit dříve zakázanou úpravu stránek z adresného prostoru přiděleného Vysokému učení technickému v Brně (veřejné IP adresy z rozsahu sítě 16 bitového bloku třídy B 147.229.0.0/16):

```
if(substr(\$  SERVER['REMOTE  ADDR'], 0, 8) != '147.229.' ) {$wgGroupPermissions['*']['edit'] = true;\mathcal{F}
```
#### 4.1.2 Vytváření vlastních uživatelských skupin

Pokud implicitní uživatelské skupiny MediaWiki, jenž se nacházejí ve standardní instalaci nepostačují pro využití wiki, lze si definovat vlastní, k nimž si lze navolit potřebná oprávnění.

Pro vytvoření vlastní skupiny si plně postačuje zvolit její název a pomocí pole \$wgGroupPermissions delegovat pravomoci, jimiž má disponovat a tyto změny budou ihned aplikovány i v prostředí wiki, tudíž lze do takové volitelné skupiny bezprostředně přiřadit některého uživatele.

Využitelnost vytvoření volitelné skupiny může být zpravidla žádoucí v případech, kdy pro kategorii uživatelů, pro něž je možno uvažovat rozšíření některých kompetencí a nemusí postačovat pravomoci uživatele (například oprávnění vymazat stránku), poté je ovšem potřeba mít důraz na skutečnost, aby taková skupina měla zároveň definovaná všechna běžná oprávnění skupiny registrovaných uživatelů.

#### 4.1.3 Přiřazování uživatelů do uživatelských skupin

Rozhraní MediaWiki umožňuje přiřazovat uživatele do skupin pomocí speciální stránky "Správa uživatelských skupin", Speciální: UserRights.

Pro změnu uživatelské skupiny je potřeba mít delegováno oprávnění userrights, tudíž standardně být přihlášen jako uživatel v uživatelské skupině byrokrat. Rozhraní poté umožňuje snadnou změnu skupin, do nichž může uživatel patřit.

29

Zmíněný způsob přiřazování je vztažen na implicitní uživatelské skupiny, jenž jsou ve wiki vytvořeny. Pokud jsou využívány volitelné uživatelské skupiny, lze definovat, které z nich budou mít možnost přiřazovat do uživatelských skupin jiné skupiny. Pochopitelně definování oprávněním userrights nevymezuje pouze skupiny, jenž lze přiřazovat, nýbrž je vztažné na všechny. Řešení spočívá v použití konfiguračního pole \$wgAddGroups, které umožňuje nastavení oprávnění pro jednotlivé konkrétní skupiny.

Nechť existuje skupina1, která bude mít možnost přiřadit uživatele do uživatelské skupiny *skupina2*. Poté lze využít následující syntaxe konfiguračního pole úpravou konfiguračního souboru LocalSettings.php:

\$wgAddGroups['skupina1'] = array('skupina2');

Ačkoli je zápis nastavení poměrně snadný, je třeba si uvědomit, že případ jeho nesprávné deklarace představuje určité riziko. Jestliže bude použitý zápis ve tvaru:

\$wgAddGroups['skupina1'] = true;

Tento zápis bude obnášet možnost přiřazování uživatelů do všech uživatelských skupin uživateli skupiny skupina1, což je ekvivalentní pravomoci skupiny byrokrat.

Deklarování zmíněné možnosti přiřazování do skupin ovšem nepovoluje vyjímání z uživatelských skupin, neboť tuto vlastnost obsluhuje konfigurační pole \$wgRemoveGroups, které je definováno zvlášť a nezávisle na předchozím. Syntaxe jeho použití je ovšem stejná.

Kromě zmíněných způsobů manipulace s příslušností k uživatelským skupinám existuje povolení, jenž umožňuje jednotlivým uživatelům přiřazovat se samostatně k některým skupinám bez vyžadování intervence uživatele s pravomocemi skupiny byrokrat. K těmto účelům slouží konfigurační pole \$wgGroupsAddToSelf pro samostatné přiřazení do uživatelských skupin, resp. \$wgGroupsRemoveFromSelf pro samostatné vyjímání z uživatelských skupin.

Pro úpravou konfiguračního souboru lze použít následující syntaxi, čímž bude docílena aplikace této volby:

#### \$wgGroupsAddToSelf = array('skupina1');

Přičemž tato volba obstará možnost přiřazení jakéhokoli uživatele do uživatelské skupiny *skupina1*.

### **4.1.4**

Jak bylo uvedeno v předchozím textu, jednotlivým uživatelským skupinám lze samozřejmě definovat různá oprávnění, jenž můžou být v závislosti na příslušnosti do skupiny vykonávány. Dosud bylo definování všech druhů povolení a restrikcí relativně generalizované zejména vzhledem k příslušnosti k uživatelské skupině a i když jsou zmíněné způsoby dělení kompetencí v mnoha případech relativně dostačující, lze explicitně specifikovat k jakým částem wiki můžou uživatelé přistupovat a vymezit k těmto částem rovněž způsob přístupu.

Jestliže bude uvažována modelová situace, kdy wiki obsahuje obecné omezení pravomoci čtení pro všechny uživatele, restrikce se automaticky vztahuje i na všechny stránky, včetně hlavní. Zatímco při pokusu k ní přistupovat uživatel obdrží pouze systémovou zprávu, lze vymezit povolení pro její čtení, případně rovněž další jiné stránky. Typicky lze tuto restrikci používat v privátních wiki, kde je i pro čtení obsahu vyžadováno přihlášení, tudíž význam ji používat má jenom současně s nastavením atributu read pro všechny uživatele na hodnotu false.

Specifikací konfiguračního pole \$wgWhitelistRead lze následně vymezit části wiki, k němž bude umožněn přístup pro čtení. Jednotlivé stránky přístupu jsou definovány jejich názvem, přičemž je potřeba neopomenout umožnění přístupu k souborům kaskádových stylů, jenž jsou potřebné pro korektní zobrazení vzhledu (minimálně jsem bude proto patřit sdílený soubor stylů Common.css a soubor použitého vzhledu, implicitně Monoblok.css).

Povolení hlavní stránky a potřebných souborů stylů je definovatelné použitím syntaxe:

```
$wgGroupPermissions['*']['read'] = false; 
$wgWhitelistRead = array( 
   'Main Page', 
   'MediaWiki:Common.css', 
   'MediaWiki:Monobook.css', 
  ' - ',
);
```
Tímto zápisem je umožněno návštěvníkům stránky přistupovat alespoň ke hlavní stránce (výběr pomlčky '-' souvisí rovněž s kaskádovými styly). Možnost přihlášení zůstává zachována, neboť speciální stránka sloužící pro přihlášení Speciální: UserLogin je definována implicitně s možností k ní přistoupit.

#### Údržba MediaWiki 5

K nejdůležitějším operacím údržby, jenž budeme uvažovat vykonávat patří především umístění systému wiki do provozu, aktualizace verzí, případně také odinstalování. Samotná instalace MediaWiki již obsahuje několik podpůrných skriptů, které lze pro operace údržby použít. Jejich pomocí lze dosáhnout například hromadné vytváření uživatelských účtů, změnu hesel uživatelských účtů, zmazání nahraných souborů, nebo spouštění administračních SQL dotazů.

Jelikož MediaWiki je volně šířitelná aplikace s otevřeným kódem, nové verze, do nichž jsou implementovány jak opravy chyb, tak přidány nové vlastnosti, jsou vydávány pravidelně. Vzhledem k tomu, že vývoj jádra je zabezpečován prostřednictvím systému pro řízení verzí, poslední revize zdrojových kódů jsou přístupny prakticky nepřetržitě, přičemž celé sestavení si takovým způsobem lze pořídit na úrovni aktualizovaných revizí jednotlivých podverzí s jednodenní periodicitou, jenž jsou vydávány v repozitáři<sup>10</sup>. V tomto úložišti ovšem vzhledem k charakteristice aplikované metodiky vodopádového modelu aktuální sestavení není podrobováno testovacím scénářům, proto nelze zaručit jeho plnohodnotnou funkcionalitu a v případě aktualizací systému wiki lze doporučit pouze stabilního sestavení poslední verze.

Logickým požadavkem souvisejícím s manipulací systému wiki je rozhodně vykonávat veškeré procesy změn v rámci dedikovaného testovacího prostředí. Jestliže budeme dále uvažovat rozlišení prostředí pro vykonávání operací údržby na testovací a produkční, je vhodné, aby obě prostředí byla konfiguračně přibližně shodná. V tomto kontextu lze chápat produkční prostředí jako server, na němž je zamýšleno wiki používat a z něhož bude přístupna všem uživatelům. Pokud nemáme k dispozici samostatný server, který bude používán jako testovací prostředí, operace údržby lze provádět rovněž na běžné pracovní stanici, případně za určitých okolností i v produkčním prostředí.

Konfigurační synchronizaci lze definovat tak, že v obou prostředích, testovacím i produkčním budou použity softwarové prostředky ideálně stejných verzí, ovšem i v případě, že tato podmínka bude splnitelná nedostatečně (například produkční prostředí bude využívat operační systém na bázi UNIX a pracovní stanice na testování bude vybavena operačním systémem Windows), přesto bude vhodné použít alespoň tentýž druh databázového serveru.

<sup>&</sup>lt;sup>10</sup> http://toolserver.org/~vvv/mw-nightly/

Testovací prostředí umožňuje provádět změny týkající se nejenom operací údržby, aktualizace na nové verze, ale rovněž i uskutečňovat testovací proces v případě přidávání nových rozšíření nebo změny konfigurace wiki.

 $32$ 

#### Umístění MediaWiki do provozu  $5.1$

Jestliže v testovacím prostředí je nainstalovaný a správně nastavený systém MediaWiki včetně údajů, resp. stránek a úkolem bude uvedení wiki na serveru v produkčním prostředí do provozu, jde o operaci přesunu celého systému. V tomto případě tudíž nejde o aktualizaci, a proto se tyto dva procesy mírně odlišují. Celý průběh operace lze obecně shrnout do několika bodů, jenž je potřebné k úspěšnému umístění vykonat. [3]

Systém wiki a její obsah je obecně tvořen jak soubory systému, tak vlastní databází, jenž wiki využívá k uchovávání dat, proto je nutno v produkčním prostředí na webový server umístit v rámci souborového systému vlastní soubory MediaWiki a na databázový server opět databázi wiki. Samotný proces lze shrnout do tří pododdílů, jenž zahrnují exportování souborů a dat, jejich následní importování do produkčního prostředí a rovněž úpravu a ověření konfigurace.

- 1. Exportování souborů a dat z testovacího prostředí
	- a. Vyjmutí všech testovacích záznamů z databáze

Pokud byl vytvořený systém umístěn v testovacím prostředí, může obsahovat testovací údaje, které budou v provozu v produkčním prostředí zbytečná. Může jít například o některé vytvořené stránky, nebo úplně nové tabulky zaneseny do standardní struktury databáze, které bude žádoucí vyjmout. Za spolehlivý a rychlý způsob lze považovat přímou editaci záznamů v databázi, např. použitím softwaru třetí strany phpMyAdmin<sup>11</sup>. Jde o volně šířitelnou webovou aplikaci určenou pro použití s databázovým serverem MySQL, pomocí které lze manipulovat se záznamy v databázi užitím SQL dotazů nebo prostřednictvím grafického uživatelského rozhraní přímo z webového prohlížeče. Poměrně rozsáhlou publikací popisující komplexní možnosti použití aplikace je například [5].

b. Zálohování databáze

Pro exportování všech dat z databáze lze použít funkci plné zálohy, jenž obsahuje všechna data a schéma databáze. Opět lze využít aplikace phpMyAdmin, kde

 $11$  http://www.phpmyadmin.net/home page/index.php

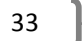

v prostředí grafického uživatelského rozhraní existuje funkce Export pro tento účel. Za doporučený druh exportování lze považovat výpis dat do SQL skriptu, jenž vytvoří soubor s příponou .sql obsahující sekvenci SQL dotazů, jejichž vykonáním lze provést znovuvytvoření databázového schématu a všech dat.

c. Zálohování souborů MediaWiki

Jestliže hovoříme o zálohování souborů aplikace MediaWiki, jde o všechny soubory vadresáři, kde byla provedena instalace MediaWiki. Tyto lze pro usnadnění přenosu mezi servery umístit také například do archivu TAR. V případě problematiky zálohování lze za nejdůležitější soubory považovat soubory LocalSettings.php a AdminSettings.php, kde je uchováno nastavení systému, dále obsah adresářů .\extensions a .\skins, kde se nacházejí použitá rozšíření, resp. upravené vzhledy. Za poměrně důležitý lze považovat ještě podadresář. \images obsahující nahrané soubory uživatelů. Popsané soubory obsažené v těchto podadresářích jsou v podstatě vytvořeny až po instalaci MediaWiki, přičemž ostatní jsou zhodné s obsahem instalačního archivu, tudíž pomocí záloh těchto souborů lze systém MediaWiki zprovoznit i za použití souborů z instalačního balíčku stejné verze.

- 2. Importování souborů a dat do produkčního prostředí
	- a. Znovuvytvoření databázového účtu, oprávnění a databáze

Jelikož do provozu v produkčním prostředí umísťujeme systém wiki včetně databáze na databázový server, nezbytnou podmínkou přenosu databáze je zabezpečení přístupu do ní. Je potřebné se ujistit, že je na databázovém serveru vytvořen databázový účet, jenž má privilegia vykonávat operace se záznamy, přičemž nezbytné je mít umožněno vykonávat SQL dotazy výběru (SELECT), vkládání (INSERT), úpravy (UPDATE) a zmazání (DELETE). Není ovšem nezbytně nutné, aby databázový účet měl stejné přihlašovací jméno.

Rovněž se může lišit i jméno samotné databáze, jelikož tyto údaje jsou implicitně definovány souborem LocalSettings.php a lze je podle potřeb upravit.

b. Importování zálohy databáze

Po znovuvytvoření prázdné databáze na databázovém serveru v produkčním prostředí lze importovat plnou zálohu provedenou dříve v rámci testovacího prostředí.

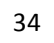

c. Importování souborů MediaWiki

Po dokončení importu databáze na cílový server lze provést nahrání zálohy souborové struktury na webový server v produkčním prostředí.

- 3. Úprava a ověření konfigurace
	- a. Úprava konfiguračního souboru

Pro kompletaci realizace přesunu je nutno prověřit nastavení hlavního konfiguračního souboru LocalSettings.php, zda sou nejdůležitější systémové proměnné skutečně shodná s nastavením produkčního prostředí a případně tyto přístupové údaje manuálně upravit. Mezi proměnné, jež se můžou změnit patří následující:

\$IP - neboť řetězec proměnné vymezuje absolutní cestu (zkratka IP v tomto případě značí "include path"), z níž bude načítán soubor výchozích nastavení DefaultSettings.php, je nevyhnutelné se ujistit, že jeho hodnota je správná pro zabezpečení funkce wiki;

\$wgScriptPath - hodnota proměnné vymezuje relativní cestu k adresáři, kde je systém MediaWiki instalován;

\$wgDBserver - hodnota proměnné stanovuje hostitelské jméno nebo IP adresu databázového serveru;

\$wgDBname – touto proměnnou je definován název použité databáze;

\$wgDBuser – řetězec proměnné určuje přihlašovací jméno k databázi;

\$wgDBpassword - proměnnou je přiřazeno heslo k uvedenému přihlašovacímu databázovému jménu.

b. Ověření funkčnosti

Po vykonání všech kroků vedoucích koživení systému wiki v produkčním prostředí, zůstává potřeba provést kontrolu funkčnosti. Pokud veškeré vnější příznaky správného výkonu odpovídají očekávaným předpokladům, tudíž ze strany webového serveru nejsou vráceny žádné chybové kódy vztahující se k funkci serveru, interpret jazyku PHP je spuštěn korektně a rovněž databázové připojení je v pořádku, lze prakticky otestovat některé základní operace v rámci wiki, jako vytvoření stránek, případně jejich úpravu nebo nahrání souborů.

### **5.2**

Cyklus sestavení nových verzí systému MediaWiki je obměňován přibližně ve čtvrtročních intervalech, kdy je uveřejňováno aktuální stabilní vydání, jež lze přímo používat pro případnou instalaci nebo aktualizaci. Každé takové vydání obsahuje uvnitř distribučního archivu soubor UPDATE obsahující instrukce, jenž je žádoucí pro úspěšné dokončení procesu aktualizace dodržovat.

Obvyklou metodou je obdobně jako v případě umístění wiki do provozu provést několik základních kroků obnášejících rovněž provedení plné zálohy databáze a struktury souborového systému, aby v případě selhání byla jakákoli změna vratná.

Jelikož v tomto případě již jde ovšem o aktualizaci zdrojových souborů v rámci souborového systému, po zkopírování nových souborů do instalačního adresáře MediaWiki budou zpětně nahrány soubory pouze zálohy minimálního řešení, což znamená že ze zálohy budou požízeny pouze konfigurační soubory LocalSettings.php a AdminSettings.php, stejně tak veškerý obsah podadresářové struktury. \extensions, . \skins a . \images.

Pro správné dokončení aktualizace je potřeba použít údržbového skriptu nacházejícího se v podadresáři maintenance instalační cesty s názvem update.php. například pomocí PHP interpretu z příkazové řádky použitím jednoduché syntaxe:

php maintenance/update.php

Tento úkon je nezbytný z důvodu možné změny schémat tabulek v databázi, jenž vykonáním skriptu budou správně detekovány a upraveny dle potřeb aktuální použité verze.

V případě, že možností vykonání údržbového skriptu není v použitém prostředí disponováno, například z důvodu nedostupnosti interpretu příkazů, lze alternativně za určitých podmínek vykonání skriptu obejít znovuspuštěním instalátoru MediaWiki.

V takovém případě je nutno po nakopírování souborů na server dočasně zmazat, případně přejmenovat konfigurační soubor LocalSettings.php, přičemž v rámci souborového systému musí být povolen zápis do podadresáře. \config a uživatelský účet v databázi má dostatečná oprávnění. Po proběhnutí instalačního skriptu a vygenerování nového

konfiguračního souboru bude potřebné tento nový soubor vymazat a umístit zpětně původní konfigurační soubor ze zálohy.

 $36$ 

Zakončení procesu aktualizace by mělo proběhnout obdobně jako v případě metody umístění wiki do provozu otestováním funkčnosti.

### **5.3**

Kromě způsobu plného zálohování databáze metodou importu a exportu SQL transakcí existuje druhotný způsob zálohy do značkovacího souboru XML, do něhož může být uložena plná záloha veškerých údajů z databáze. Význam popisovat funkci XML záloh má zejména i z hlediska, že wiki umožňuje vykonávat tyto operace záloh přímo prostřednictvím webového rozhraní aplikace užitím speciálních stránek Speciální: Export pro uložení dat do strukturovaného XML souboru a Speciální: Import pro možnost načítání dat z externího souboru, ačkoli funkce těchto stránek nejsou zamýšleny pro využívání záloh celé databáze, nýbrž pouze částí wiki, jako například jednoho jmenného prostoru.

Údržbový skript dumpBackup. php naopak pro plné zálohování určen je a lze jej využívat jako alternativní způsob pořizování všech dat z wiki pro případ manipulace s vnitřní strukturou souborového systému nebo databáze za obdobných situací jako prostřednictvím využívání funkcí MySQL, tudíž aktualizace nebo transfer mezi servery.

Ačkoli za okolností již pořízené jedné plné databáze využitím exportu MySQL se může zdát redundantí vykonávat další plnou zálohu XML exportem, za určitých okolností v mnoha případech se skutečně pořizují tyto dvě vzájemně nezávislá uložení dat v souboru záloh pro případy neočekávaného selhání.

Plnou zálohu do XML souboru lze spustit pomocí interpretu PHP vadresáři . \maintenance, kde lze údržbový skript vykonat užitím syntaxe:

php dumpBackup.php --full > soubor\_zalohy.xml

Pro potřeby obnovení ze záloh do XML souboru lze použít obdobný údržbový skript sloužící k obnovení údajů ze souboru importDump.php prostřednictvím:

php importDump.php < soubor\_zalohy.xml

Případně pro obnovení velikostně menších XML souborů lze s pravomocemi systémového operátora použít speciální stránku Speciální: Import. Obnovení relativně větších souborů prostřednictvím této metody by mohlo patrně selhat z důvodu nedostatečných hodnost interních proměnných PHP max\_execution\_time, max\_input\_time a memory\_limit [2].

#### Hlavní funkce MediaWiki **6**

Jestliže je žádoucí se zabývat nejzákladnějšími druhy operací, které jsou aplikací MediaWiki nabízeny, širokou paletu bude utvářet nejenom upravování textu různými způsoby a rozšířenou kontrolou, ale rovněž sem patří různé pokročilejší funkce, jenž dokáží nabídnout.

Různí uživatelé mají různé pravomoci pro manipulaci s dokumenty, obsah lze v případě potřeby uzamykat vůči zápisu, nebo úpravy potvrzením označit jako ověřené.

### **6.1**

Obsah MediaWiki není ukládán jako prostý text, nýbrž ve formátu wikitext, což je jak již bylo sděleno v úvodních kapitolách speciální sázecí značkovací jazyk. K účelům formátování editovaného textu je proto nutno psaný celek korektně značit, což poté umožňuje správné definování úrovní nadpisů, textů psaných tučně či kurzívou, vytváření tabulek, seznamů, odkazů, nebo i matematických vzorců.

Důkladně strukturované stránky, leč s delším textem lze rovněž snadno upravovat, neboť logickým rozdělením jsou uspořádány do sekcí, jenž lze upravovat zvlášť.

Jelikož se předpokládá, že wiki systém použitý pro uchování dat z energetiky bude schopen text editovat způsobem WYSIWYG, pro esenciální přehled bude potřeba souhrnu alespoň těch nejnutnějších značek wikitextu pro pochopení vnitřní struktury takového dokumentu, přičemž komplexní schéma lze najít v náležité přislouchající dokumentaci.

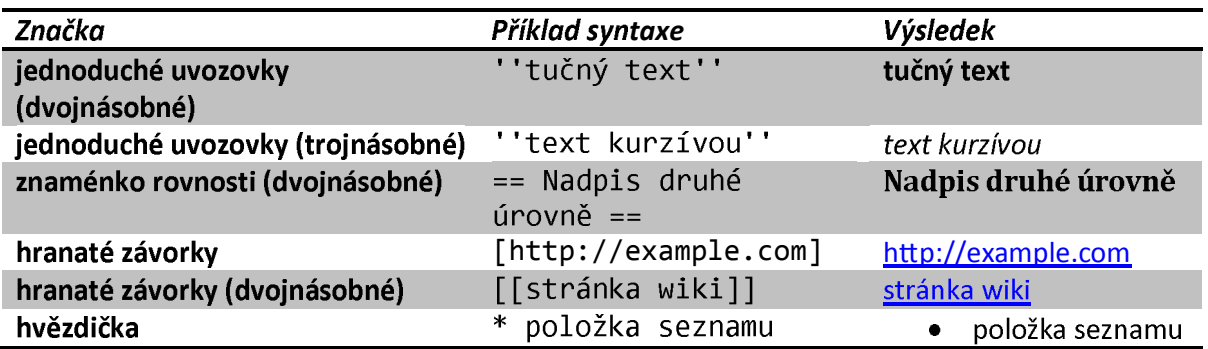

#### *Tabulka 6-1: Syntaxe MediaWiki*

Srovnáním syntaxe wikitextu s ekvivalentním zápisem ve značkách HTML lze zjistit, že zápis stejného textu byl v rámci wiki na co nejsnazší možnosti úprav:

| Příklad syntaxe                | Ekvivalentní zápis v HTML kódu                    |
|--------------------------------|---------------------------------------------------|
| "'tučný text''                 | <b>tučný text</b>                                 |
| ''text kurzívou''              | <i>text kurzívou</i>                              |
| == Nadpis druhé<br>$úrovně ==$ | <h2>Nadpis druhé úrovně</h2>                      |
| [http://example.com]           | ka.<br>href=http://example.com>http://example.com |
| [[stránka wiki]]               | <a href="stranka.html">stránka HTML</a>           |
| * položka seznamu              | <ul><li>položka seznamu</li></ul>                 |

Tabulka 6-2: Srovnání syntaxe MediaWiki a HTML

Jak již bylo uvedeno výše, samotné zahájení editace lze v podstatě uskutečnit ve dvou vzájemně závislých škálách, což praktickém kontextu znamená modifikaci celé stránky, nebo jednotlivých sekcí upravovaného dokumentu definovaných nadpisy. Obojí lze uskutečnit prostřednictvím záložky editovat v záhlaví stránky, resp. odkazem na konci řádku vedle nadpisu. Tímto úkonem je zprostředkováno otevření editační oblasti, ve které lze text přidávat, odebírat a upravovat jej.

Modifikovaný obsah lze před samotným uložením prohlížet a v případě potřeby se vrátit nazpět ke změnám, nebo se přímo rozhodnout upravený text uložit.

Při úpravách a zejména pak při vytváření nových stránek je žádoucí dbát na určitá pravidla logické posloupnosti dokumentu z hlediska rozdělení sekcí nadpisy, jenž systém MediaWiki dovoluje obejít, neboť tyto nejsou kontrolovány (a také je nekontrolují žádné běžně používané textové editory) a ačkoli nemají přímý dopad na funkcionalitu stránky, ovlivňují minimálně estetičnost výsledného dokumentu. Hlavním kriteriem je nepoužití nadpisu první úrovně v jakémkoli dokumentu, protože takový nadpis označuje titulek dokumentu, jenž je již přítomen v záhlaví a jeden článek by neměl obsahovat dva nadpisy, což je důvod, proč wiki používá koncept podsekcí.

Pro správné psaní dokumentu začínat až nadpisy druhé úrovně a základné zásady typografie určují pokračování v použití nadpisu nižší úrovně [3].

### 6.2 Vytváření nových stránek

Proces vytváření stránek je po praktické stránce identický jako jejich modifikace, paradoxně ale v případě snahy dohledávat záložku nebo tlačítko pro vytvoření stránky, neexistuje žádné. Ovšem odůvodnění nepřítomnosti je takřka zřetelné, jelikož je wiki nástroj kolaborativní, je účelné prověřovat, zda už dokument se stejným nebo podobným názvem již nebyl vytvořen, což je proveditelné například funkcí vyhledávání. Vytvoření nové stránky spočívá v jednom ze tří možných způsobů, jenž určují, jak lze přejít na neexistující stránku, čehož je možné docílit:

- zadáním textového řetězce v poli pro vyhledávání; v případě, že článek s tímto názvem neexistuje, je zobrazena informace, že hledaná stránka nebyla nalezena spolu s její interním odkazem sloužícím pro její vytvoření
- · zadáním URL směřující na neexistující stránku do adresného řádku prohlížeče; například http://example.com/wiki/index.php/Nová stránka, která je adresou wiki dokumentu s názvem Nová stránka. Pro tento případ je ovšem potřeba poznat tvar URL, který se může odlišovat v závislosti na tom, zda je kompilátor PHP zaveden jako modul pro HTTP server Apache, případně Apache využívá modul mod\_rewrite sloužící na přepsaní tvaru URL.
- kliknutím na interní odkaz v existujícím dokumentu směřující na neexistující dokument

### 6.3 Přesunování stránek

Zpracováváním většího množství obsahu na různých stránkách téměř nevyhnutelně roste potřeba možnosti jiné manipulace, nežli upravování. U různě navržených témat na stránkách se může vyskytnout potřeba změny jejich jména, přesunutí na jiné místo, případně je zrušit zmazáním. Průběh stanovení nového jména, nebo změna umístění stránky je známý jako přesun. Zdůvodnění pro podstoupení kroků pro přesun může existovat hned několik, přičemž k naprosto nejběžnějším patří například zadání jiného jména stránky, než bylo původně zamýšleno, přičemž výskyt změněného názvu může být zapříčiněn i omylem. V podobně vzniklých situacích je poměrně vhodné využít vlastnosti přejmenování stránky, nežli vytvoření nové se správným názvem. Rovněž tak například dokumenty, jejichž obsahová struktura se úpravami rozšířila, nebo naopak zúžila v průběhu úprav natolik, že název stránky nevystihuje přesně podstatu dokumentu, nebo dokonce nezávisle na existující stránce vznikla stránka nová s vhodnější organizací, můžou vyžadovat v obdobných případech přesun.

Jestliže jsou použity výrazy přejmenování a přesun, z hlediska použitého kontextu znamenají v podstatě totéž. Pouze pojednávají rozličných modelech pro vykonání této operace  $[3]$ .

 $40$ 

V případě modelu přejmenování je myšleno zachování samotné stránky, přičemž je pro ní vymezen jiný název. Přitom historie revizí předešlé stránky je přiřazena k novému názvu a je vytvořena nová stránka pod starým názvem, která určuje přesměrování na nový název a historie revize stránky se starým názvem obsahuje změnu přejmenováním.

Jestliže je uvažován model přesunutí, veškerý obsah stránky včetně historie revizí je přesunutý do nové stránky, přičemž stará stránka je změněna na přesměrování včetně změny historie revize, která obsahuje přejmenování.

Možnost pro přesunování stránky rovněž může určit, zda mají být ke stránce přislouchající diskusní stránky přesunuty rovněž, pokud tyto stránky existují. Ovšem v případě, pokud je stránka přesunována mezi různými jmennými prostory, asociovaná diskusní stránka přesunuta nebude.

### 6.4 Vymazávání dokumentů

Rušení stránek dostupných ke čtení a úpravám může být implicitně prováděno pouze systémovými operátory. Pokud má uživatel oprávnění dokument smazat, je viditelná záložka určená pro smazání s názvem smazat, přičemž plně postačuje pokračovat v souladu s instrukcemi.

Vymazání stránky má za důsledek skutečnost, že stránka již nebude přístupna a do záznamu o smazání bude přidána položka. Název stránky se stane opět použitelným, ale v případě, že se vyskytne pokus o vytvoření stránky s tímto názvem, bude zobrazeno varování, o tom, že stránka s tímto názvem již existovala, ale byla zrušena.

Skutečnost, že stránka nebude přístupna znamená, že není definitivně vyjmuta z wiki, pouze je způsobena její nedostupnost, přičemž je uchována v databázi.

Právem obnovení stránky disponuje rovněž implicitně systémový operátor, přičemž tuto úlohu může uskutečnit návštěvou speciální stránky Speciální: Undelete.

# 7. Způsoby organizování dokumentů v MediaWiki

MediaWiki umožňuje seskupování přibuzných stránek podle jejich funkcí a obsahu. K tomuto účelu slouží jmenné prostory, kategorie a podstránky. Mezi další způsoby organizování obsahu patří rovněž možnost přesměrování, tvorba rozcestníků a přejmenování stránek.

Potřeba jistým způsobem separovat stránky existuje především z důvodu, že MediaWiki je polyuživatelský mechanizmus a s růstoucím množstvím stránek nastává potřeba jednotlivé dokumenty rozlišit zejména z hlediska zmyslu jejich vzájemného propojení.

### **7.1**

Jmenné prostory jsou druhem vysokoúrovňového seskupování stránek s podobným účelem, například jmenný prostor Talk slouží k diskuzím ke stránkám hlavního jmenného prostoru, zatímco Help je určen pro stránky nápovědy. Standardní instalace MediaWiki je k dispozici celkem 18 jmenných prostorů, z čehož je 16 standardních a zbývající 2 virtuální jmenné prostory, v nichž stránky vytvářet nelze, nýbrž jsou určeny ke konkrétním účelům pro přístup kvnitřním entitám wiki. Standardní jmenné prostory vzájemně koexistují s jejich protějškem určeným pro diskusi, lze tedy říct, že instalace obsahuje 8 standardních jmenných prostorů, přičemž ke každému je přiřazený jeden jmenný prostor pro diskusi.

Název stránky v systému MediaWiki pozůstává ze dvou částí oddělených dvojtečkou, přičemž prefix před tímto oddělovačem určuje název jmenného prostoru a část za dvojtečkou značí jméno požadované stránky. Hlavní jmenný prostor neobsahuje žádný prefix, tudíž všechny stránky v něm jsou explicitně definovány pouze jejich názvem.

Jmenné prostory, jenž MediaWiki po instalaci obsahuje popisuje tabulka 7-1:

*Tabulka 7-1: Popis j*

| Jmenný prostor       | <b>Popis</b>                                                    |
|----------------------|-----------------------------------------------------------------|
| Hlavní (bez prefixu) | Běžně vytvářené dokumenty, neobsahují název jmenného            |
|                      | prostoru                                                        |
| <b>Diskuse</b>       | Diskuse ke stránkám v hlavním jmenném prostoru                  |
| Uživatel             | Stránky uživatelů, jsou asociované ke konkrétnímu uživateli     |
|                      | systému                                                         |
| Uživatel diskuse     | Diskuse ke stránkám uživatelů                                   |
| Projekt              | Dokumenty o samotné wiki (název tohoto                          |
| Projekt diskuse      | Diskuse ke stránkám projektu o wiki                             |
| Soubor               | Nahrané soubory                                                 |
| Soubor diskuse       | Diskuse k nahraným souborům                                     |
| MediaWiki            | Systémové zprávy, standardně je může měnit pouze systémový      |
|                      | operátor (SysOp)                                                |
| MediaWiki diskuse    | Diskuse k systémovým správám                                    |
| Šablona              | Šablony                                                         |
| Šablona diskuse      | Diskuse k šablonám                                              |
| Nápověda             | Pomoc pro použití wiki                                          |
| Nápověda diskuse     | Diskuse k stránkám pomoci                                       |
| Kategorie            | Vytváří seznamy dokumentů v dané kategorii                      |
| Kategorie diskuse    | Diskuse ke kategoriím                                           |
| Média                | Přímý přístup k nahraným souborům. Jde o virtuální jmenný       |
|                      | prostor, v němž nelze vytvářet stránky.                         |
| Speciální            | Speciální stránky. Jde o virtuální jmenný prostor, v němž nelze |
|                      | vytvářet stránky.                                               |

### **7.2 Kategorie**

Kategorie je druhem jmenného prostoru, v němž lze vytvářet seznamy dokumentů. Obecně lze kategorii MediaWiki charakterizovat tak, že obsahuje název; seznam členů, jimiž můžou být jak dokumenty, tak další kategorie (čímž vznikají podkategorie) a mají svou vlastní stránku, jež slouží pro popis členů a může být upravována podobně jako dokument.

Autory dokumentů můžou být kategorie vytvářeny, stejně tak do nich přidávány a vyjímány stránky a taktéž vytvářeny vztahy předek - potomek. Každá kategorie obsahuje její jméno a v daném jmenném prostoru jí přislouchá název Kategorie: Název, tudíž s ní lze plně

zacházet a editovat ji obdobně jako kteroukoli stránku. Členy kategorie můžou být jak stránky, tak další podkategorie.

 $43$ 

Ačkoli se stránky kategorií podobají obyčejným stránkám, odlišují se především skutečností, že automaticky obsahují seznam členů pod textem a při jejich editaci není dostupná záložka Přesun sloužící pro přejmenování.

Pro přidání stránky do kategorie stačí kdekoliv v rámci dokumentu vložit značku kategorie s prefixem jejich jmenného prostoru:

```
[[Kategorie:Název_kategorie]]
```
Vytvoření nové kategorie je stejně tak snadné, jelikož se pro přidání využívá stejné syntaxe, neboť jestliže kategorie vytvořena ještě nebyla, bude vytvořena automaticky současně s přidáním značky kategorie na stránku.

Jmenné prostory nejsou příliš robustním nástrojem organizace dokumentů a relativně neposkytují mimořádně významnou uživatelskou přívětivost, ovšem mají vlastnosti, jenž například organizace článků pomocí kategorií nedokáže nabídnout. Hlavní rozdíly lze naleznout v tabulce 7-2

| <b>Vlastnost</b>             | <b>Entita</b>                                                                                                    |                                                                                              |                                                                                                    |  |
|------------------------------|----------------------------------------------------------------------------------------------------|----------------------------------------------------------------------------------------------|----------------------------------------------------------------------------------------------------|--|
|                              | Jmenný prostor                                                                                                    | Kategorie                                                                                    | Podstránka                                                                                                    |  |
| Vytváření<br>entity          | Prostřednictvím úpravy PHP<br>kódu můžou kategorie<br>vytvářet pouze administrátoři                                                                                              | Kdokoliv je<br>může vytvářet                                                                 | Pokud jsou podstránky<br>povoleny, může je<br>vytvářet kdokoliv                                                                                   |  |
| Přejmenování<br>entity       | Prostřednictvím úpravy PHP<br>kódu můžou kategorie<br>přejmenovávat pouze<br>administrátoři                                                                                      | Pouze manuální<br>změnou popisků<br>kategorií ve<br>všech<br>dokumentech v<br>dané kategorii | Přejmenovávat podstránky<br>Ize obdobně jako<br>přejmenovávat stránky                                                                             |  |
| Přidávaní<br>stránek         | Přejmenování dokumentu, aby<br>obsahoval prefix                                                                                                    | Přidání popisku<br>kategorie do<br>dokumentu                                                 | Přidání lomítka do jména<br>stránky ve jmenném<br>prostoru, který podporuje<br>podstránky                                                         |  |
| Odstraňování<br>stránek      | Přejmenování dokumentu, aby<br>obsahoval prefix jiného<br>jmenného prostoru                                                                                                    | Vyjmutí popisku<br>kategorie z<br>dokumentu                                                  | Přejmenování stránky, aby<br>neobsahoval lomítko,<br>případně aby se stal<br>podstránkou jiné stránky                                             |  |
| Jedna stránka<br>může být    | V jednom jmenném prostoru                                                                                                    | V několika<br>kategoriích                                                                    | Pouze podstránka jedné<br>jiné stránky                                                                                                    |  |
| Hierarchie a<br>vztahy       |                                                                                                    | Podkategorie<br>(předek/<br>potomek)                                                         | Pouze stromová struktura<br>(jedna stránka může<br>obsahovat několik<br>podstránek, přičemž<br>podstránky můžou<br>obsahovat další<br>podstránky) |  |
| <b>Viditelnost</b><br>entity | Jmenný prostor je viditelný v<br>URL stránky                                                                                                    | Kategorie je<br>zobrazena na<br>konci<br>dokumentu                                           | V dokumentech není<br>podstránka viditelná,<br>neboť je vždy propojena<br>se stránkou – předkem                                                   |  |
| <b>Kontrola</b><br>přístupu  | Prostřednictvím proměnné<br>\$wgNamespaceProtection<br>Ize uplatnit na konkrétní<br>jmenný prostor restrikci pro<br>úpravy, případně zobrazení<br>pro určité uživatelské skupiny |                                                                                              | Podstránky dědí ty stejné<br>vlastnosti, jako mají<br>stránky                                                                                     |  |

*Tabulka 7-*

 $\begin{array}{|c|c|c|}\n\hline\n\text{44}\end{array}$ 

# **7.3**

Podstránku lze chápat téměř obdobným způsobem jako samostatný dokument, který je uložen uvnitř některého jiného dokumentu vytvořen.

Dokonce i podstránky samy o sobě můžou mít vytvořeny další podstránky, čímž vytváří strukturu.

Limitace podstránek spočívá v nemožnosti je přímo vidět, pokud nebude použitý nástroj třetí strany, který umožňuje lepší správu.

### **7.4**

Přesměrování je proces, během něhož je zobrazena stránka s jiným názvem, než lze také chápat jako alternativní název pro název stránky. Používá se zde jednoduchá syntaxe, jenž lze přidat na stránky:

#REDIRECT [[název stránky]]

#### Šablony a transkluze 7.5

V případě, že dokument je součástí celku stránek, jenž jsou tématicky zhodné a je žádoucí, aby všechny jednotlivé části celku disponovali například předmluvou, která bude souhrnná a zhodná pro veškeré stránky seskupení, lze samozřejmě použít naprosto stejný text, jenž bude jednoduše napsaný v každém jednom dokumentu. Pokud tyto jednotlivé stránky budou ovšem upravovány v budoucnosti a text bude změněn, do textů je zanášen faktor vzájemné nekonzistence. Jako řešení se nabízí pracovat s takovým druhem textu podobně jako s proměnnou, kterou lze vložit do jednotlivých stránek a v případě změny textu proměnné budou stejné změny promítnuty i ve všech stránkách obsahující tuto proměnnou.

Proměnnou je v takovém případě jiná stránka obsahující text a v případě vložení obsahu jedné stránky do druhé lze tento proces uskutečnit dvěma různými metodami němiž jsou transkluze, případně substituce. V aplikaci MediaWiki je pro stránky, které se vkládají do jiných standardně vymezen jmenný prostor Šablona a stránky obsažené v tomto jmenném prostoru jsou tudíž známé jako šablony.

Rozdíl mezi metodou transkluze a substituce spočívá ve způsobu vkládání šablon do textu. Transkluze je metoda, během níž je šablona do textu vložena při požadavku prohlížet stránku. Vložení obsahu šablony do textu transkluzí lze docílit použitím syntaxe:

 $\{\{\text{Název šablony}\}\}\$ 

Přičemž v dokumentu, kde je syntaxe užita bude na místě bude zobrazen obsah ze stránky Název šablony ve jmenném prostoru Šablona, tudíž Šablona: Název Šablony.

Naopak v případě použití metody substituce, veškerý obsah šablony je do textu vložen fixně při uložení stránky jako kopie, čímž se text šablony stane součástí textu dokumentu. Vložení šablony do textu tímto způsobem lze provést obdobnou syntaxí jako v případě transkluze, kde je navíc obsažená direktiva subst:

#### {{subst:Název šablony}}

Jak z uvedeného vyplývá, zatímco v případě metody transkluze změny v textu šablony ovlivní text stránky, kde je šablona obsažena, v případě substituce nikoliv, neboť obsah šablony je skopírován do dokumentu. Proto lze doporučit metodu substituce aplikovat na dokumenty, u nichž je žádoucí, aby obsahovaly krátkou nápovědu, nebo zprávy, které jsou pouze dočasné a jenž budou vymazány, přičemž lze využít výhodu, že takové zprávy jsou součástí zdrojového

textu stránky. V případě standardních poznámek zobrazených na stránkách dlouhodobě je opět žádoucí problematika jejich udržování, a proto je vhodnější je vkládat metodou transkluze.

 $\left\{ \begin{array}{c} 47 \end{array} \right\}$ 

### **7.6**

Šablony můžou zobrazovány identicky při každém vložení do různých stránek, tudíž jako statické. Lze je ovšem také mírně přizpůsobovat parametry, čímž se stanou dynamičtějšími a poté lze jednu šablonu použít víceúčelově, čímž z hlediska analogie může zastávat činnost předvyplněného formuláře. Parametr lze chápat jako druh proměnné, jež je umístěna v šabloně a jež lze přizpůsobit syntaxí transkluze. Proměnné parametry jsou do šablony umístěny uzavřením do trojitých složených závorek:

#### {{{parametr}}}

Poté lze hodnotu parametru na stránce, do níž bude šablona vložena metodou transkluze modifikovat pomocí roury užitím syntaxe:

```
{{Název šablony}}
   | parametr1=hodnota1 
   | parametr2=hodnota2 
   | parametr3=hodnota3 
   ... 
}}
```
Pochopitelně jak šablony můžou být vloženy transkluzí do dalších šablon, kde je lze upravit parametry, parametrům je rovněž umožněno vymezovat implicitní hodnoty, které budou nabývat, jestliže nebude zadána jejich hodnota syntaxí transkluze. Výchozí hodnoty parametru lze v šabloně definovat za symbolem roury po názvu parametru:

```
{{ parametr | výchozí hodnota }}
```
Jestliže má být definována zpráva, jenž bude obecně obsahovat například titulek tučným písmem vymezen parametrem titulek obsahující implicitně hodnotu Oznámení a obsah zprávy v parametru *vzkaz*obsahovat zápis:

```
"" {{{titulek | Oznámení}}}: "" {{{vzkaz |}}}
```
Přičemž stránka, do níž bude šablona transkludována poté obsah šablony volá jako:

{{Název šablony | titulek | vzkaz=Dokument obsahuje oznámení.}}

Čímž na výstupu bude pořízen výsledek:

Oznámení: Dokument obsahuje oznámení.

### 7.7 Podmíněná transkluze

Pokud je žádoucí vymezit pouze některé části textu šablony, jenž budou metodou transkluze vloženy do jiného dokumentu, nebo naopak určit přesně části, které nebudou obsaženy ve stránce, kde je šablona transkludována, lze zobrazení těchto částí podmínit značkováním. Význam podmiňování existuje především z hlediska možnosti zařazovat šablony do kategorií, případně rovněž řadit stránky, do nichž jsou šablony vloženy s ohledem na skutečnost, aby společně se šablonou neexistoval ve stejné kategorii i dokument, do něhož je šablona vložena, resp. aby společně s dokumentem s vloženou šablonou se tato šablona nenacházela ve stejné kategorii.

Pro účely podmínění transkluze existují celkem tři párované značky, jež lze použít pro úpravu struktury šablon, přičemž je popisuje tabluka 7-3:

| Značka                      | Obsah je viditelný<br>na původní stránce | Obsah je viditelný na<br>stránce, kde je šablona<br>transkludovaná              | Použití                                                                                                    |
|-----------------------------|------------------------------------------|---------------------------------------------------------------------------------|----------------------------------------------------------------------------------------------------|
| <noinclude></noinclude>     | ano                                      | ne                                                                              | Kategorizování a<br>dokumentování šablon                                                                                                    |
| <includeonly></includeonly> | ne                                       | ano, pokud není jinde<br>použita značka<br><onlyinclude></onlyinclude>          | Katerorizování stránek, kde<br>je šablona transkludovaná                                                                                                    |
| <onlyinclude></onlyinclude> | ano                                      | ano, zároveň je<br>potlačen veškerý<br>wikitext obsažen v<br>šabloně vně značek | Rychlé potlačení ostatního<br>textu v šabloně; funkčnost<br>značkek <noinclude>a<br/><includeonly> použitých<br/>uvnitř zůstává zachovaná</includeonly></noinclude> |

Tabulka 7-3: Popis vybraných značek pro použití v šablonách

V bakalářské práci byly zohledněny aspekty návrhu a praktické realizace databáze prostřednictvím wiki technologie, která svým robustním mechanismem umožňuje efektivní správu dokumentů a jiných údajů. V současné době je pozorovatelné, že webové aplikace dostávají poměrně rozsáhlý prostor z hlediska jejich využití pro různé účely. Software založen na wiki je příkladem moderních aplikací, jenž v podstatné míře využívají možnosti dostupných vývojových nástrojů.

Bylo ukázáno, jakým způsobem lze vybrat software založen na wiki technologii pro konkrétní účel kooperativního projektu shromažďování dat z oblasti energetiky, zohledněním na výběr nejlépe použitelného databázového systému pro tento účel a využití vhodných vývojových nástrojů.

Byla zohledněna skutečnost, že funkční aplikaci lze přenést nejenom v rámci databázového serveru, ale kompletně na jiný fyzický server, který může obsahovat úplně jiný operační systém a na funkčnosti samotné wiki aplikace se tento fakt neprojeví.

Za důležitou lze pokládat také skutečnost, že již realizovaný základ umožní případný další rozvoj aplikace o jiné možnosti, případně využitelné moduly, jak bylo zmíněno v samotné práci, lze uvažovat například o alternativním modulu diskuse k založeným dokumentům.

Nyní ovšem zbývá už pouze jenom postupně přidávat samotná důležitá energetická data, postupně nahrázet počáteční vstupná ukázková data znázorňujících možnosti nově provedené.

Jak vývojová, tak finální verze databáze energetických údajů je přístupna na autorově URL http://web.cizmar.info/mediawiki, resp. http://deus.cizmar.info/mediawiki.

# Seznam použitých symbolů a zkratek

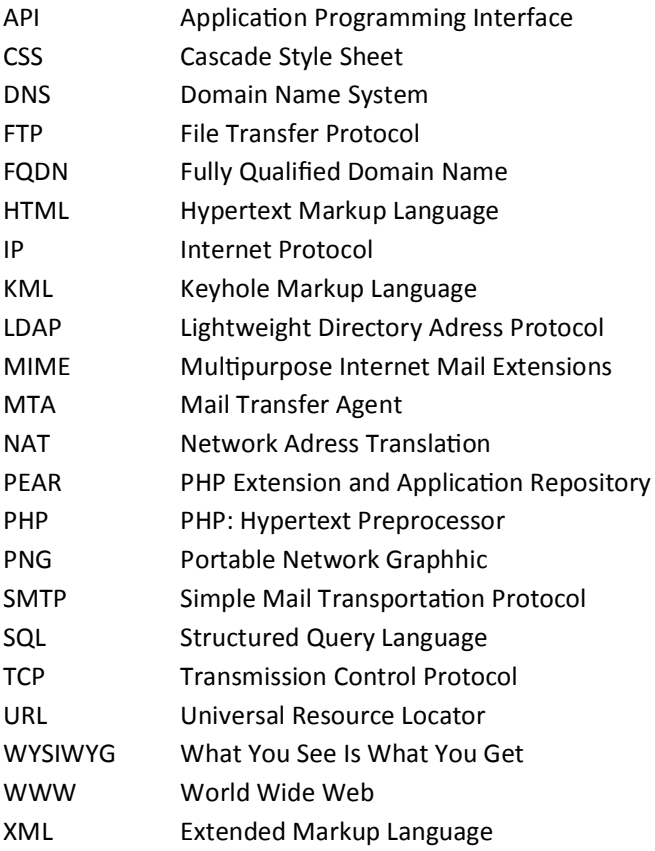

 $\begin{array}{|c|c|c|c|c|c|} \hline & 50 & \\\hline \end{array}$ 

# **Bibliogra ie**

[1] ČIŽMÁR, M.: Databáze energetických údajů s využitím WIKI technologie. Semestrální práce. Brno: Vysoké učení technické v Brně, Fakulta elektrotechniky a komunikačních technologií, Ústav elektroenergetiky, 2007. 22 s. Vedoucí semestrální práce Ing. Petr Baxant, Ph.D.

[2] BARRETT, D.: MediaWiki. Sebastopol: O'Reilly, 2009, 360 p., ISBN 978-0-569-51979-7

[3] RAHMAN, M.: MediaWiki Administrators' Tutorial Guide. Birmingham: Packp Publishing, 2007, 282 p. ISBN 978-1-904811-59-6

[4] EBERSBACH, A. ET AL.: Wiki: Web Collaboration. New York: Springer Berlin Heidelberg, 2006, 383 p. ISBN-10 3-540-25995-3

[5] SCHWALL, J.: The Wiki Phenomenon [on line]. 2003, [cit. 2007-12-13]. http://www.schwall.de/dl/20030828\_the\_wiki\_way.pdf.

[6] FIGALLO, C.: Building the Knowledge Management Network: Best Practices, Tools, and Techniques for Putting Conversation to Work. New York: Wiley Technology Publishing, 2002, 348 p. ISBN 0-471-21549-X

[7] SCHWARTZ L. ET AL.: Educational Wikis: Features and selection criteria [on line]. 2003, [cit. 2007-10-13]. http://cde.athabascau.ca/softeval/reports/R270311.pdf.

[8] GODWIN-JONES, R.: Blogs and Wikis: Environments for On-Line Collaboration. Language Learning & Technology [on line], May 2003, Volume 7, Number 2, pp. 12-16. http://llt.msu.edu/vol7num2/pdf/emerging.pdf. ISSN-1094-3501